**Interfaccia Profinet**

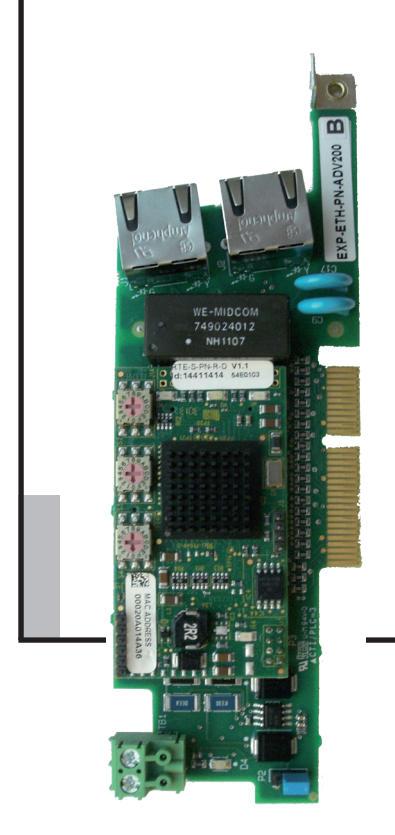

# **EXP-ETH-PN-ADV200** Scheda espansione per ADV200

.... Manuale di istruzione

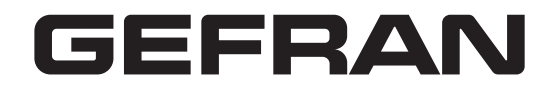

# <span id="page-1-0"></span>**Informazioni riguardo a questo manuale**

Questo manuale descrive la scheda opzionale EXP-ETH-PN-ADV200 per collegare i drive della serie ADV200 alle reti Profinet.

È possibile usare solo una scheda d'espansione per il bus di campo per ogni drive.

Questo manuale è destinato a tecnici e progettisti responsabili della manutenzione, del primo avviamento e del funzionamento dei sistemi PROFINET.

#### **Versione software**

Si richiede una conoscenza di base di PROFINET. La scheda EXP-ETH-PN-ADV200 può essere utilizzata solo con drive dotati di versione firmware 7.0.1 o superiore, con tastierino versione 00.90 o superiore (richiesta per la segnalazione del protocollo DCP)

#### **Informazioni generali**

The continuum communication continuum continuum communication communication communication communication communication *Nota !* I termini "Inverter", "Regolatore" e "Drive" sono talvolta intercambiati nell'industria. In questo documento verrà utilizzato il termine "Drive". 

Prima dell'utilizzo del prodotto, leggere attentamente il capitolo relativo alle istruzioni di sicurezza.

Durante il suo periodo di funzionamento conservate il manuale in un luogo sicuro e a disposizione del personale tecnico.

Gefran spa si riserva la facoltà di apportare modifiche e varianti a prodotti, dati, dimensioni, in qualsiasi momento senza obbligo di preavviso. I dati indicati servono unicamente alla descrizione del prodotto e non devono essere intesi come proprietà assicurate nel senso legale. Vi ringraziamo per avere scelto questo prodotto Gefran.

Saremo lieti di ricevere all'indirizzo e-mail: techdoc@gefran.com qualsiasi informazione che possa aiutarci a migliorare questo manuale. Tutti i diritti riservati.

# **Sommario**

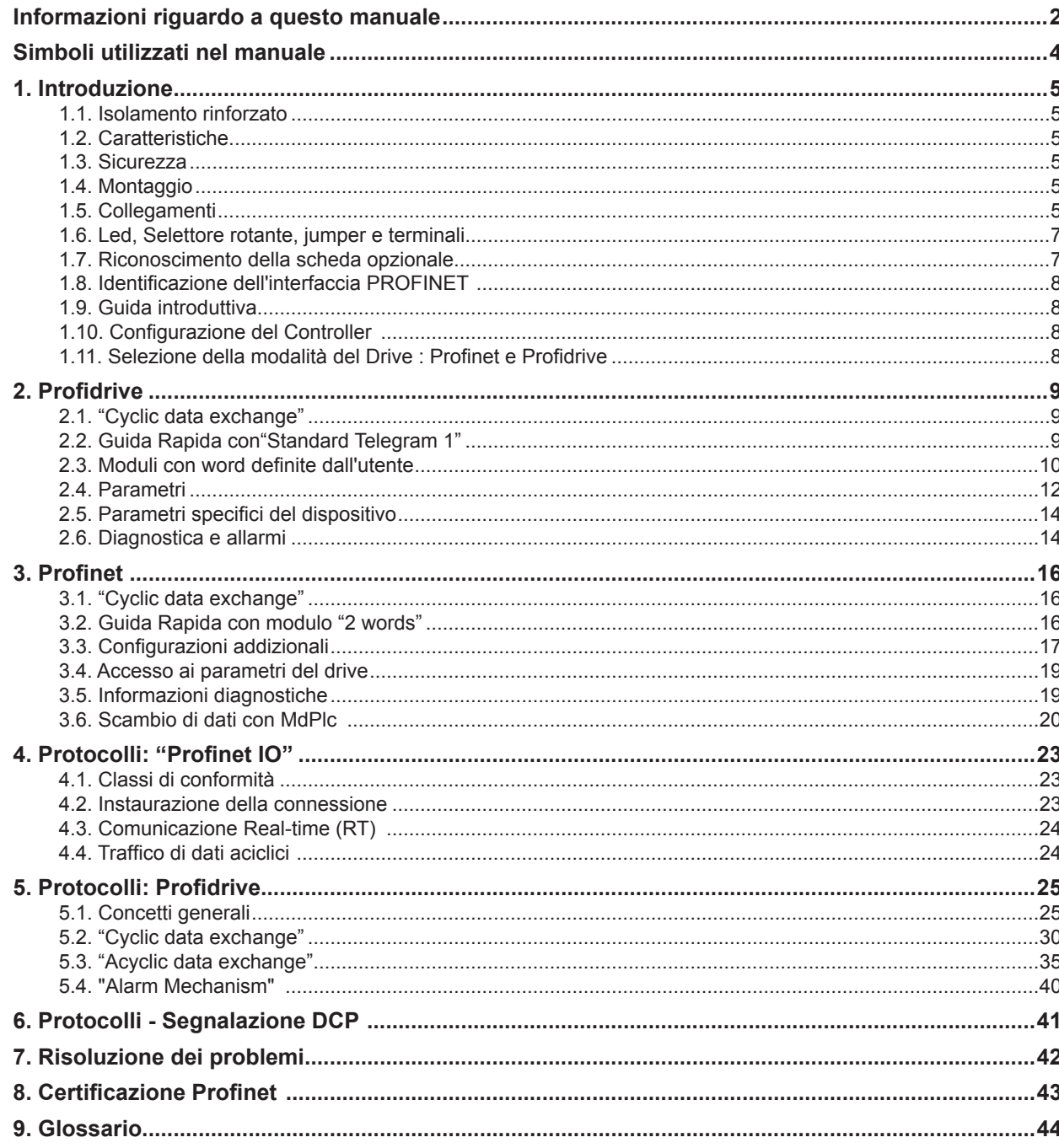

# <span id="page-3-0"></span>**Simboli utilizzati nel manuale**

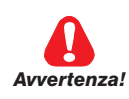

**Indica una procedura oppure una condizione di funzionamento che, se non osservate, possono essere causa di morte o danni a persone.**

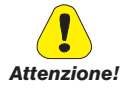

 **Indica una procedura oppure una condizione di funzionamento che, se non osservate, possono causare il danneggiamento o la distruzione dell'apparecchiatura.**

**Indica che la presenza di scariche elettrostatiche potrebbe danneggiare l'apparecchiatura. Quando si maneggiano le schede, indossare sempre un braccialetto con messa a terra.**

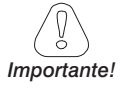

Indica una procedura oppure una condizione di funzionamento la cui osservanza può ottimizzare queste applicazioni.

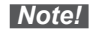

**Note!** Richiama l'attenzione a particolari procedure e condizioni di funzionamento.

# <span id="page-4-0"></span>**1.1. Isolamento rinforzato**

Bassissima tensione di protezione PELV (Protective Extra Low Voltage) EN 61800-5-1.

# **1.2. Caratteristiche**

- RJ45 standard con supporto per doppino intrecciato schermato, connettività full duplex e 100Mbs
- Doppia Interfaccia Ethernet da 100Mbps per uso nelle varie topologie
- PROFINET "Real Time" classe "RT Class1" e "conformance class B"
- Identificazione e Funzione Manutenzione I&M0 a I&M4
- Profilo Profidrive per "Application Class 1"
- Durata del ciclo di controllo fino a 1ms
- Lunghezza massima dei dati in input 64 bytes
- Lunghezza massima dei dati in output 64 bytes

# **1.3. Sicurezza**

Prima di installare la scheda, leggere attentamente la sezione sulle istruzioni per la sicurezza, vedere il manuale Guida di avviamento rapido ADV200 QS, capitolo 1 - Precauzioni di sicurezza.

# **1.4. Montaggio**

Consultare il manuale di avviamento rapido ADV200 QS, capitolo "Installazione di schede opzionali": la scheda deve essere inserita nello slot 3.

# **1.5. Collegamenti**

Bus media: Il modulo opzionale Profinet incorpora due interfacce RJ45 100 BASE-TX.

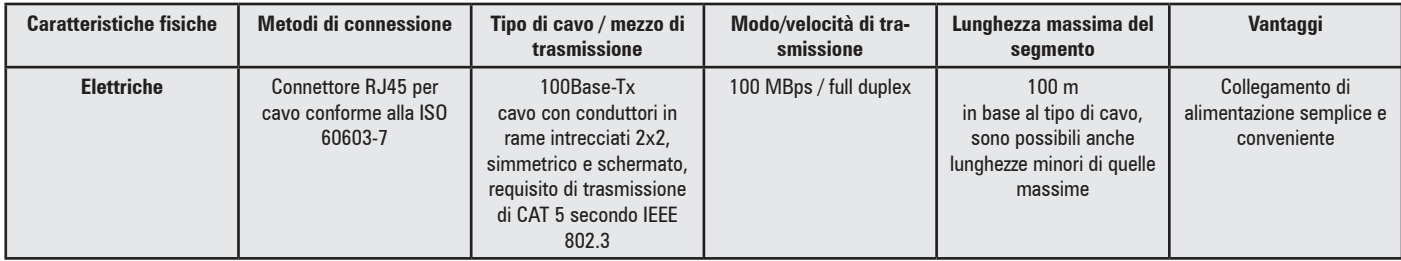

#### **Considerazioni sul cablaggio**

Per assicurare un'affidabilità nel tempo, si raccomanda che tutti i cavi usati per collegare un sistema siano controllati usando un tester per cavi Ethernet adeguato, soprattutto quando il cablaggio viene realizzato in sito.

Per la connessione al Bus utilizzare come minimo un cavo schermato di categoria 5e, secondo la norma TIA.

Verificare che i cavi siano instradati in modo adeguato, che il cablaggio sia corretto, che i connettori siano installati in modo corretto e che tutti gli interruttori e i router siano per uso industriale. Le apparecchiature Ethernet da ufficio generalmente non offrono lo stesso grado di immunità dai disturbi di quelli per uso industriale.

#### **Lunghezza massima della rete**

La maggiore restrizione imposta sul cablaggio Ethernet è la lunghezza di un singolo segmento di cavo.

L' interfaccia Profinet per ADV200 "EXP-ETH-PN-ADV200" dispone di due porte Ethernet 100BASE-TX, che supportano lunghezze dei segmenti fino a 100 m, il che significa che la lunghezza massima del cavo che può essere usata tra una porta EtherNet e una porta 100BASE-TX è di 100 m; tuttavia si consiglia di non usare l'intera lunghezza del cavo di 100 m.

La lunghezza totale della rete non è limitata dalle norme Ethernet, ma dipende dal numero di dispositivi sulla rete e dai materiali di trasmissione (rame, fibre ottiche, eccetera).

**Connettori Ethernet**

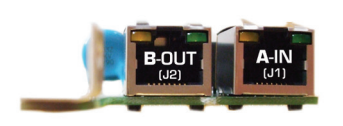

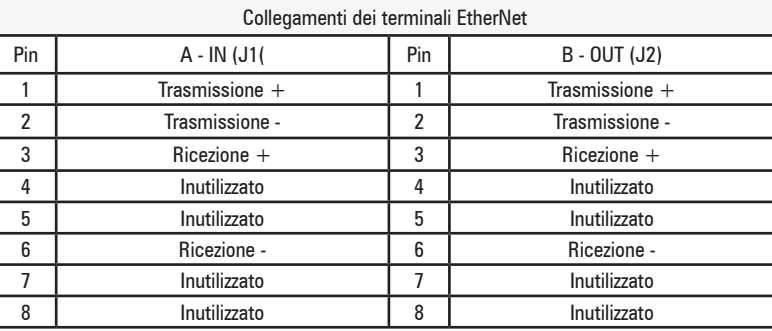

#### **Topologia della rete**

Il modulo PROFINET presenta uno switch Ethernet integrato, quindi è dotato di due connettori Ethernet RJ-45. Ciò dà la possibilità di collegare numerose opzioni PROFINET in una topologia lineare come alternativa alla tipica topologia a stella.

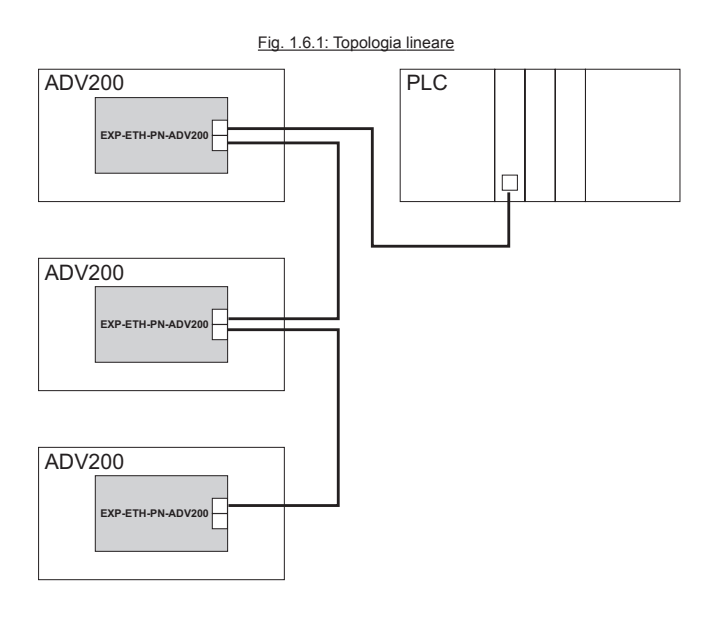

Le due porte sono uguali, nel senso che sono trasparenti per l'opzione.

*NB!* In una topologia lineare tutti i drive devono essere alimentati dalla rete elettrica o dalle schede opzionali a 24V CC, per il funzionamento del selettore integrato.

Notare che il montaggio di drive di diversa potenza in una topologia lineare potrebbe provocare comportamenti indesiderati della funzione di spegnimento. Nella topologia lineare si raccomanda di montare prima i drive con il tempo di scarica più lungo.

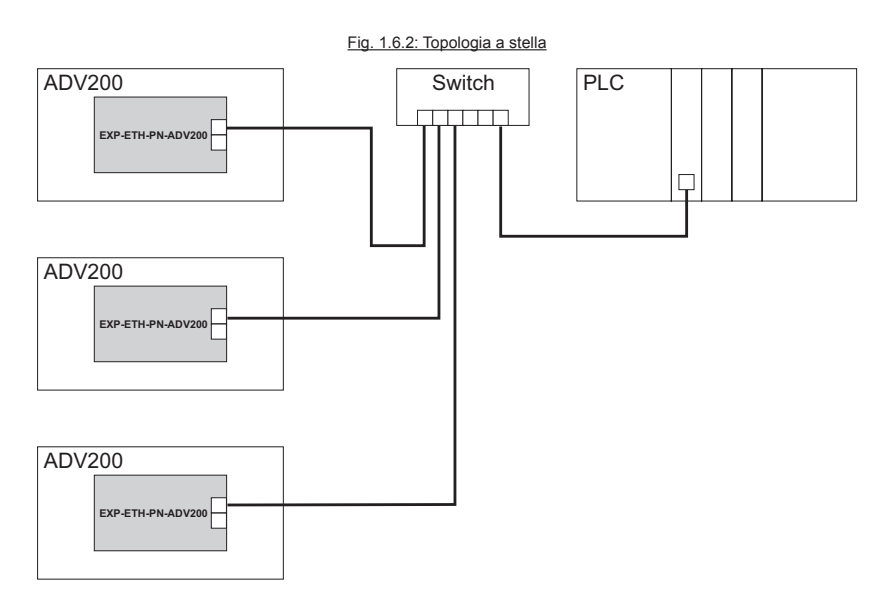

#### <span id="page-6-0"></span>**Norme di progettazione raccomandate**

Quando si progettano reti Ethernet occorre prestare particolare attenzione e cautela ai componenti attivi della rete.

Quando si progetta una rete per la topologia lineare è importante notare che si aggiunge un piccolo ritardo per ogni selettore nella linea. Il cavo di comunicazione Ethernet deve essere tenuto separato da quelli del motore e della resistenza di frenatura per evitare disturbi ad alta frequenza di accoppiamento da un cavo all'altro. Normalmente basta una distanza di 200 mm (8 pollici), tuttavia si raccomanda di mantenere la maggiore distanza possibile tra i cavi, specialmente nei casi in cui i cavi sono paralleli per lunghe distanze. Quando l'incrocio dei cavi è inevitabile, il cavo Ethernet deve potersi incrociare con quelli del motore e della resistenza di frenatura con un angolo di 90 gradi.

# **1.6. Led, Selettore rotante, jumper e terminali**

FIg. 1.7.1: Posizione di Led, Selettore rotante, jumper e terminali sulla scheda EXP-ETH-PN-ADV200

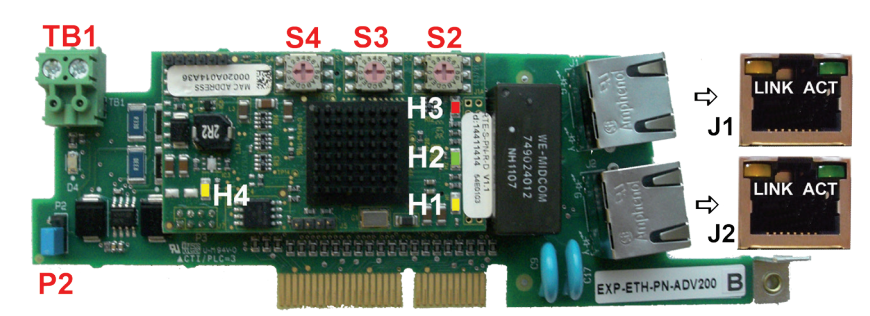

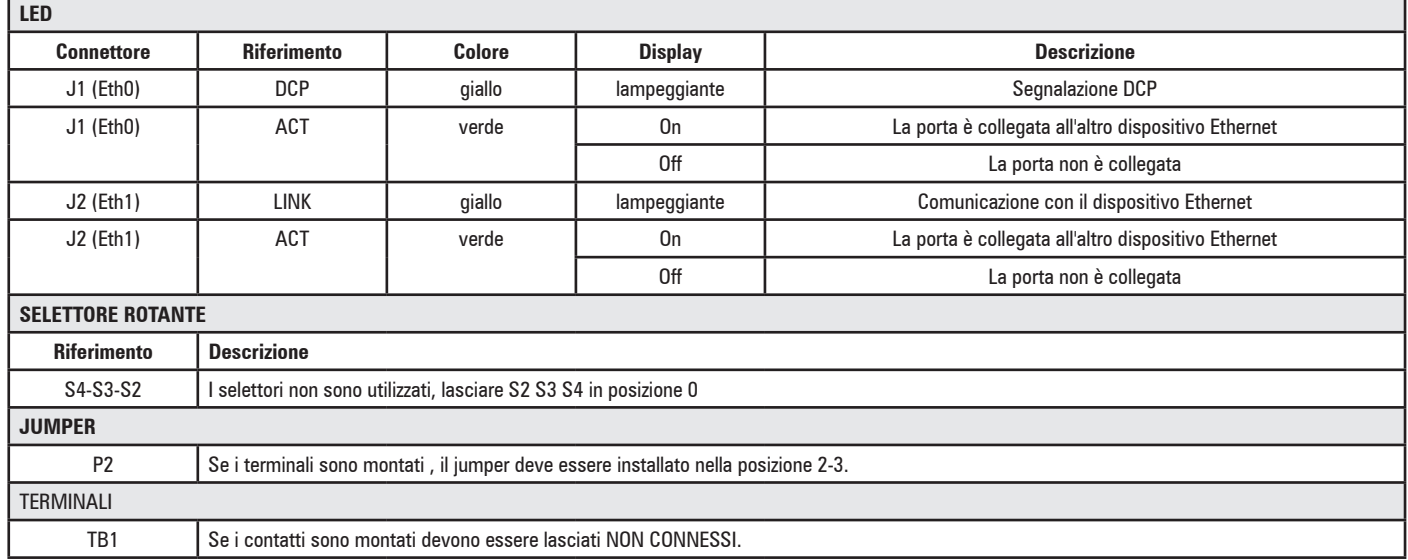

# **1.7. Riconoscimento della scheda opzionale**

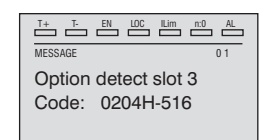

All'accensione, il drive riconosce la presenza della scheda opzionale dello slot di espansione 3, e appare questo messaggio sul display.

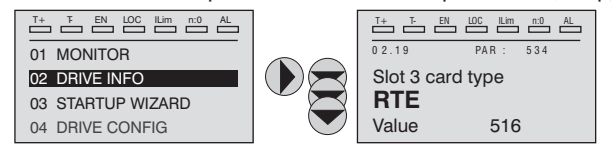

Nel menu 02 DRIVE INFO, selezionare il PAR 534 **Slot 3 card type** per leggere il tipo di scheda riconosciuto, dopo aver salvato i parametri e riavviato l'inverter (mediante il reset del software o il ciclo di alimentazione off/on).

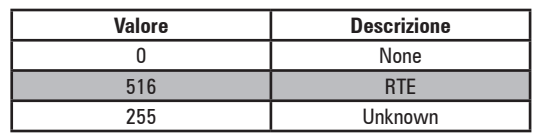

# <span id="page-7-0"></span>**1.8. Identificazione dell'interfaccia PROFINET**

Ad ogni interfaccia PROFINET è assegnato:

- un indirizzo MAC (impostazione predefinita di fabbrica)
- un indirizzo IP
- una denominazione del dispositivo (""NameOfStation").

Ad ogni scheda EXP-ETH-PN-ADV200 è assegnato un unico indirizzo MAC, programmato sulla scheda in fase di produzione. Tale indirizzo viene utilizzato per identificare l'interfaccia di rete della scheda ed è univoco a livello mondiale per ogni scheda.

L'indirizzo MAC è stampato su un'etichetta sulla scheda:

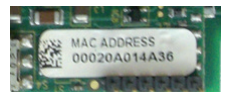

Questo indirizzo è anche elencato quando si cerca il dispositivo con il protocollo DCP.

# **1.9. Guida introduttiva**

#### **Indirizzo IP e Configurazione del nome**

Ciascun dispositivo Profinet su una rete è identificato da un indirizzo IP e dal nome del dispositivo. L'indirizzo può essere configurato utilizzando il protocollo DCP, utilizzando i tools disponibili sul master Profinet o su un dispositivo supervisore esterno. È importante configurare ciascun dispositivo con un unico indirizzo IP, denominarlo per una rete specifica, inoltre i valori devono corrispondere alla configurazione hardware sul master.

È possibile impostare l'indirizzo IP "Netmask" e l'impostazione predefinita "Gateway", oltre al nome del dispositivo. I valori possono essere memorizzati in modo permanente sulla scheda con lo stesso strumento (vale a dire che non sono stati memorizzati o resettati ai parametri predefiniti con i parametri del drive).

L'indirizzo IP può anche essere letto sul drive, controllando P. 5608 "Indirizzo IP" nel menu COMUNICAZIONE/CONF BUS CAMPO:

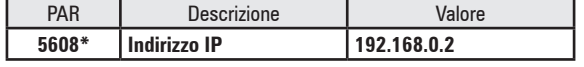

# **1.10. Configurazione del Controller**

Per configurare un controller PROFINET, lo strumento di configurazione ha bisogno di un file GSDML per ciascun tipo di slave sulla rete. Il file GSDML è un file di testo standard PROFINET nel formato XML, contenente i dati di configurazione necessari alla comunicazione per uno slave. Si può scaricare il file GSDML, "GSDML-V2.3-GEFRAN-ADV200-20140624.xml", dal sito web www.gefran.com

Il file GSDML contiene le informazioni per identificare il dispositivo, inserire i moduli di comunicazione e trasmettere le informazioni diagnostiche.

Quando si aggiunge per la prima volta l'interfaccia ADV200 ad un sistema, occorre importare il file GSDML sul master. Il dispositivo è quindi reperibile in "Drives / ADV200 / Gefran ADV200".

Quando si aggiunge il dispositivo alla configurazione della rete, il modulo "ADV200 Standard Telegram 1" è pre-configurato. Per modificare il modulo di comunicazione è possibile rimuovere "ADV200 Standard Telegram 1" e sostituirlo con uno dei moduli disponibili.

La selezione del modulo deve corrispondere alla configurazione del drive, altrimenti la comunicazione non è possibile e possono essere generati messaggi d'errore. Vedere "Drive mode selection: Profinet and Profidrive" per una spiegazione dettagliata dei diversi moduli e delle configurazioni corrispondenti del drive.

# **1.11. Selezione della modalità del Drive : Profinet e Profidrive**

Il drive può essere configurato per funzionare con il profilo Profidrive oppure per funzionare solo nella modalità Profinet, modificando P. "4000" "Tipo bus di campo" nel menu COMUNICAZIONE/CONF BUS CAMPO.

Selezionando "RTE", si seleziona la modalità Profinet

Selezionando "Profidrive" si attiva la modalità Profidrive.

La modalità attiva è visibile in P. 4398 "Protocollo RTE" (visibile soltanto se il "Livello di accesso" è impostato su "Esperto" nel menu CON-FIG DRIVE).

Le diverse modalità richiedono configurazioni diverse per lo scambio dei dati sul drive e moduli diversi da selezionare sul Master.

# <span id="page-8-0"></span>**2.1. "Cyclic data exchange"**

Il "Cyclic data exchange" è configurato automaticamente in base a "Standard Telegram 1":

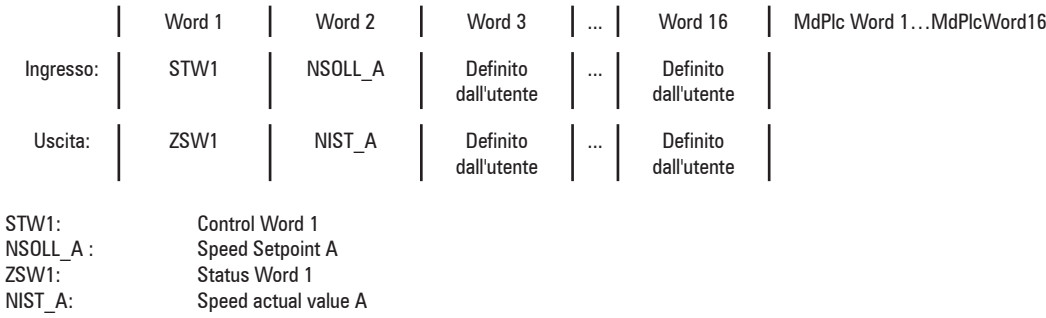

Per una descrizione completa vedere *Protocolli - Standard Telegram 1*"

I dati di input e output sono configurati sul drive. Con Profidrive, lo "Standard Telegram 1" è preconfigurato per lo scambio di dati, nei menu BUS CAMPO M->S per i dati di input e nel menu BUS CAMPO S->M per i dati di output, mentre le word addizionali definite dall'utente possono essere selezionate dall'utente, negli stessi menu, per farle corrispondere al modulo selezionato sul master.

Quando si lavora in "Modo Profidrive", l'ADV200 funge da "Standard Drive" in "Application Class 1" con un valore desiderato della velocità. L'azionamento è eseguito in base allo stato Profidrive della macchina, i dati ciclici sono scambiati in base a "Standard Telegram 1", l'accesso ai parametri PNU è disponibile e i dati diagnostici sono trasmessi in base al "Alarm Mechanism". Vedere "*Protocolli – Base mode parameter access (Accesso ai parametri della modalità base)*".

# **2.2. Guida Rapida con"Standard Telegram 1"**

La configurazione descritta in questo paragrafo corrisponde al modulo predefinito "Standard Telegram 1" sul master.

Per attivare la "Modalità Profidrive" sull'ADV200, impostare:

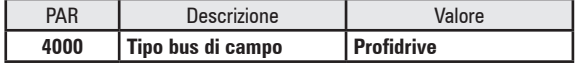

nel menu COMUNICAZIONE/CONF BUS CAMPO

Salvare i parametri e riavviare il drive per applicare la modalità.

Al riavvio controllare il "Protocollo RTE" attivo nello stesso menu:

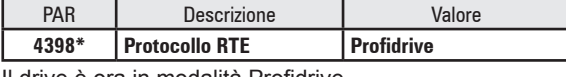

Il drive è ora in modalità Profidrive.

I seguenti parametri vengono impostati automaticamente nel menu COMUNICAZIONE/BUS CAMPO M->S e corrispondono a STW1 e NSOLL\_A:

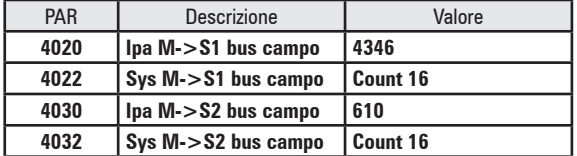

Nel menu COMUNICAZIONE/BUS CAMPO S->M sono impostati ZSW1 e NIST\_A:

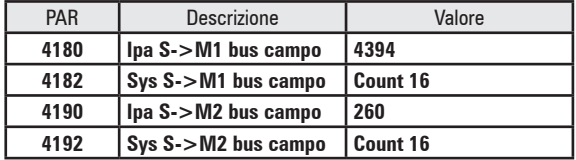

NIST\_A è associato a P.260 "Velocità motore": questo parametro contiene un valore filtrato della velocità. Se occorre regolare il filtro per una risposta più rapida, si può modificare il valore di P.30 "Display spd filter" dal valore predefinito di 200ms:

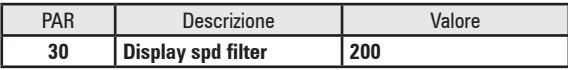

<span id="page-9-0"></span>Questo parametro è compreso nel menu SERVICE/BUS CAMPO SERVICE, modo di accesso Esperto e occorrono le password di servizio per modificarlo.

Nel menu COMANDI, è attivata la word di controllo.

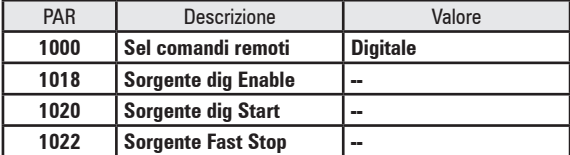

I seguenti parametri devono essere impostati manualmente su "Off", per azionare il drive in remoto:

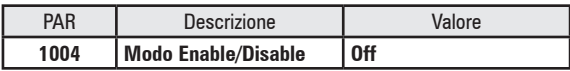

Se è attivo il terminale di abilitazione hardware quando il drive è alimentato, è necessario impostare anche il seguente parametro su "Off "

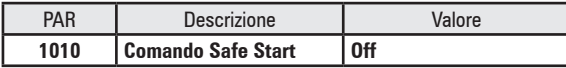

Se la funzione Jog di Profidrive è necessaria, inserire anche un valore valido:

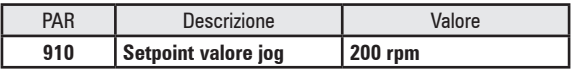

Nel menu FUNZIONE JOG. Questo valore è utilizzato come riferimento per Profidrive:

- Jog 1 è il "Jog setpoint" con valore positivo
- Jog 2 è il "Jog setpoint" con valore negativo

Quando la configurazione è completa, salvare i parametri sul drive. Non occorre riavviare il drive: i valori vengono applicati immediatamente. Quando viene applicato il modulo sul master oppure il drive è alimentato, viene reso disponibile il "Cyclic data exchange". Ciò può essere controllato nello stato "Operativo" nel seguente parametro:

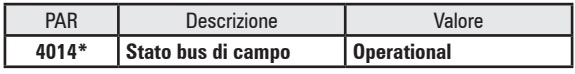

Questa tabella è un esempio di una sequenza di comandi per avviare il drive, con le risposte, in base alla macchina a stati per Applicazione 1 (ulteriori dettagli disponibili in "Protocols: Profidrive State Diagram"):

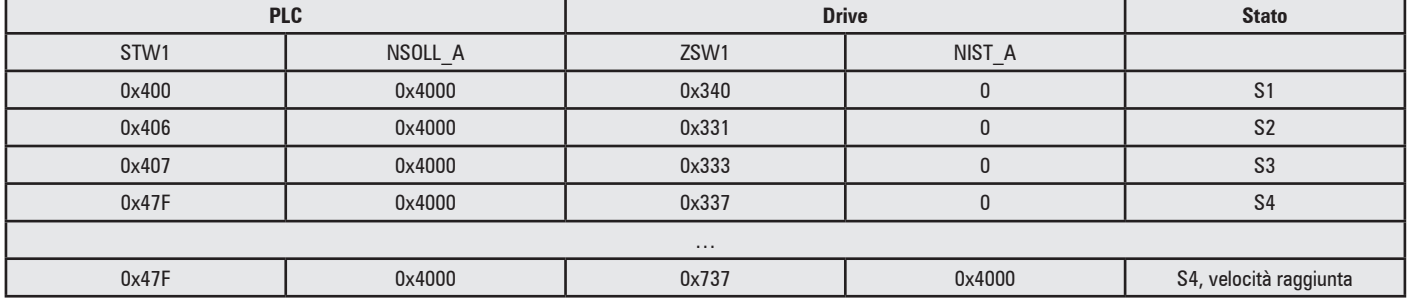

# **2.3. Moduli con word definite dall'utente**

Oltre al modulo predefinito "Standard Telegram 1" è possibile aggiungere word addizionali definite dall'utente all'area di "Cyclic data exchange". Sul master, sono disponibili 30 moduli addizionali per Profidrive, da "ADV200 Standard Telegram +1word" ad "ADV200 Standard Telegram 1 +30 word".

La selezione del modulo deve corrispondere alla configurazione del drive, si possono selezionare soltanto alcuni moduli per una configurazione specifica di parametri del drive. La dimensione degli ingressi e delle uscite del drive è configurata nei menu "BUS CAMPO M->S" e "BUS CAMPO S->M". Inoltre, sono disponibili fino a 16 word addizionali per un'applicazione MdPlc in funzione sull'ADV200 (vedere "Data Exchange with MdPlc").

Occorre tenere in considerazione le seguenti regole:

- La dimensione del modulo deve essere maggiore o uguale a quella dei Dati definiti dall'utente configurati sul drive nei menu "BUS CAMPO M->S" e "BUS CAMPO S->M"
- Comunque, la dimensione del modulo non può superare quella dei Dati definiti dall'utente configurati sul drive di più di 32 byte.
- Tutti i moduli hanno la dimensione di ingresso e uscita simmetrica. Questo non è necessario sul drive, è possibile utilizzare una dimensione diversa per i parametri di ingresso nel "BUS CAMPO M->S" e per i parametri di uscita nel "BUS CAMPO S->M", se la dimensione del modulo è maggiore oppure uguale al massimo delle due dimensioni.

La seguente è una rappresentazione grafica di una configurazione valida, con la dimensione del modulo uguale al numero massimo di word programmate sul drive (Modulo "Standard Telegram 1+6words", 8 word in M->S, 6 word in S->M)

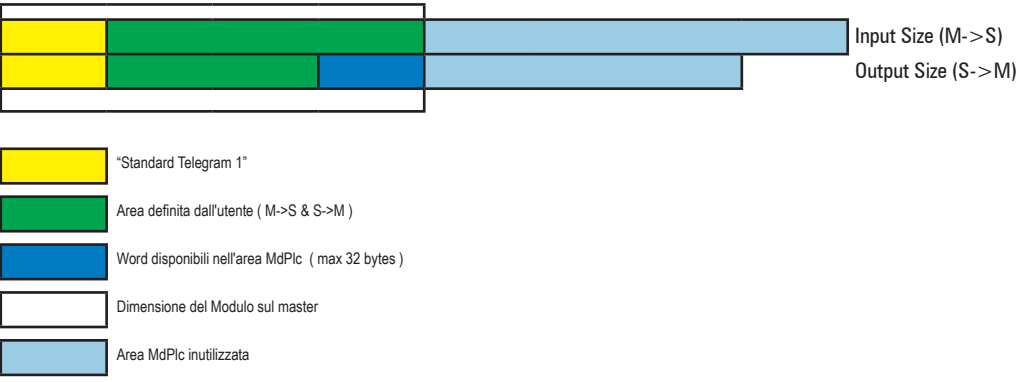

Anche questa è una configurazione valida, con la dimensione del modulo superiore alla dimensione disponibile per l'inverter: (Modulo "Standard Telegram 1+22word", 8 word in M->S, 6 word in S->M)

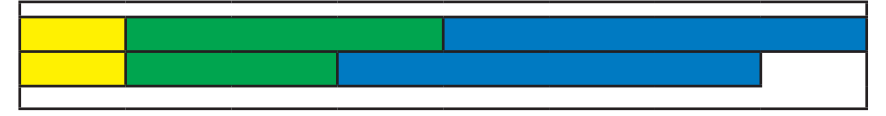

Un altro esempio valido, è disponibile unicamente con alcune word di MdPlc. (Modulo "Standard Telegram 1+8word", 8 word in M->S, 6 word in S->M)

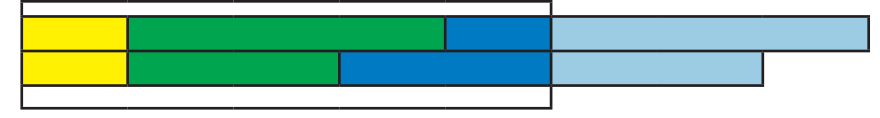

Questa configurazione non è valida: la dimensione del modulo è inferiore alla configurazione del drive: (Modulo "Standard Telegram 1+4word", 8 word in M->S, 4 word in S->M).

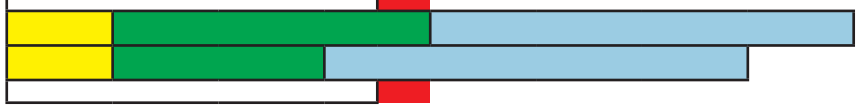

La parte mancante è in rosso.

Anche questa configurazione non è valida, la dimensione del modulo supera i dati del drive: (Modulo "Standard Telegram 1+30word", 8 word in M->S, 6 word in S->M)

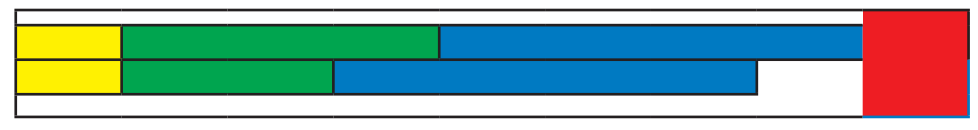

Se la dimensione del modulo non corrisponde alla configurazione sul drive, lo stato "Cyclic data exchange" non è possibile e tale stato viene segnalato come "Pre operativo":

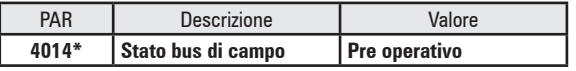

Viene segnalato l'errore "Guasto opz Bus" con sottocodice 0084h (per Output size mismatch - dimensione scorretta uscita) oppure 0074h (per Input size mismatch - dimensione scorretta ingresso). Comunque, se la configurazione è ammessa, la dimensione del modulo è stata aggiornata sul drive e può essere memorizzata nel drive con il comando "Salva parametri". Al prossimo riavvio del drive, la dimensione memorizzata sarà utilizzata per farla corrispondere alla dimensione del modulo e il "Cyclic data exchange" sarà disponibile nello stato "Operativo".

Pertanto si raccomanda sempre di eseguire il comando "Salva parametri" e di riavviare il drive quando si configura per la prima volta il modulo sul master oppure tutte le volte che si modificano i parametri del drive.

D'altra parte, se la configurazione non è ammessa, il drive non passa automaticamente in "Cyclic data exchange" dopo il riavvio, anche se i parametri sono stati memorizzati. L'errore "Guasto opz Bus" con sottocodici 0084h e 0074h viene sempre segnalato dopo il riavvio. In questa situazione è ancora possibile forzare lo scambio e lo stato Operativo forzando di nuovo lo stesso modulo sul master oppure scollegando e ricollegando il cavo: i dati ciclici non sono corretti e si raccomanda di non utilizzare il drive in questa condizione.

*Esempio*: Configurazione personalizzata con "Standard Telegram 1", tempo di rampa e motore corrente. Selezionare "Standard Telegram 1 + 1word" sul master. Sul drive, impostare i seguenti parametri:

### <span id="page-11-0"></span>**BUS CAMPO M->S**

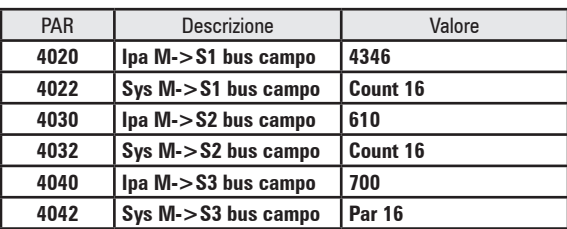

#### **BUS CAMPO S->M**

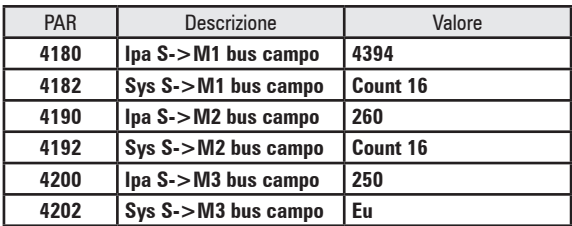

Salvare i parametri e riavviare.

Scrivendo la word all'indirizzo 6 del master, è possibile modificare il tempo della rampa di accelerazione in secondi. Il valore è scritto nel parametro:

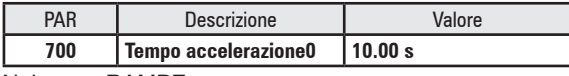

Nel menu RAMPE.

Durante la lettura della word all'indirizzo 6, è possibile leggere la corrente in A, come nel parametro:

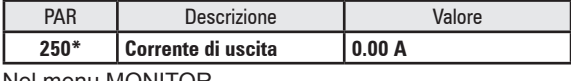

Nel menu MONITOR

# **2.4. Parametri**

In questo capitolo sono definiti i parametri per "Acyclic Data Access".

"Base mode parameter access - local" è disponibile in PAP 0xB02E.

È possibile accedere a parametri multipli, nel modo lettura per "Request" per i valori dei parametri e la descrizione e nel modo scrittura per "Change", solo per i valori. Per i dettagli vedere "*Protocols - Profidrive Base mode parameter Access"*.

Sono implementati i seguenti standard PNU

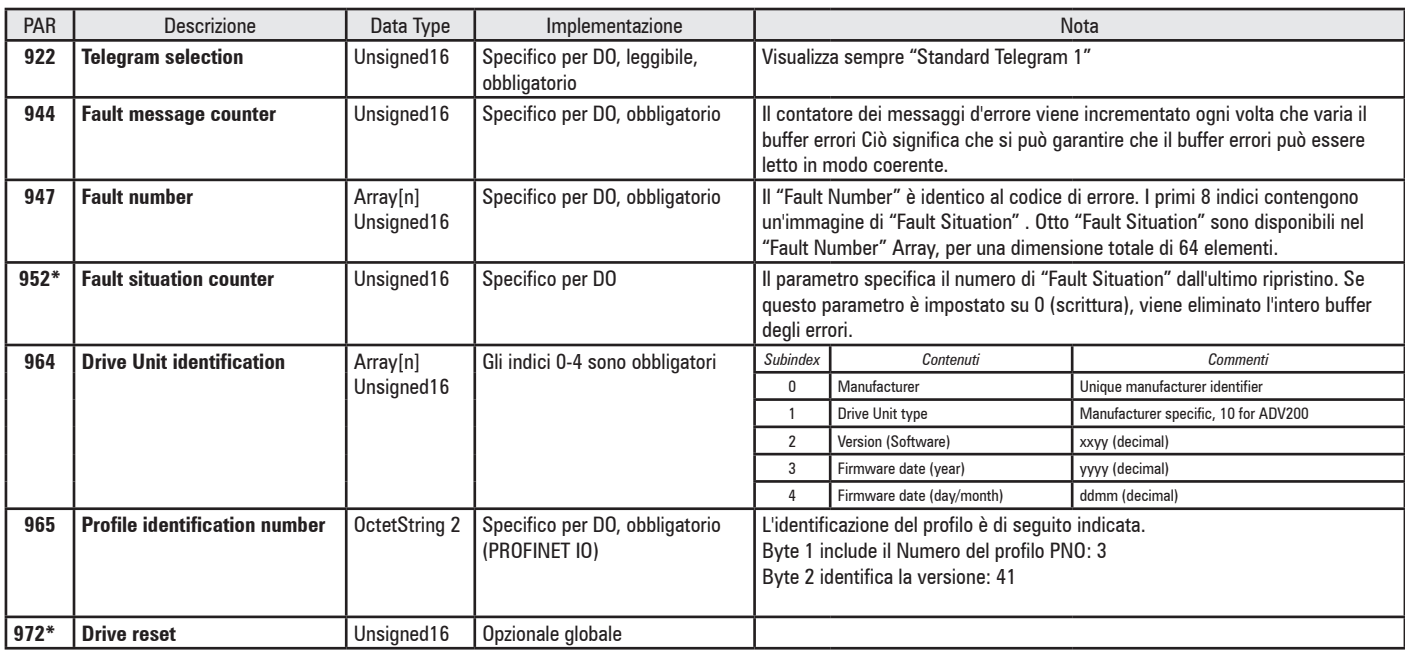

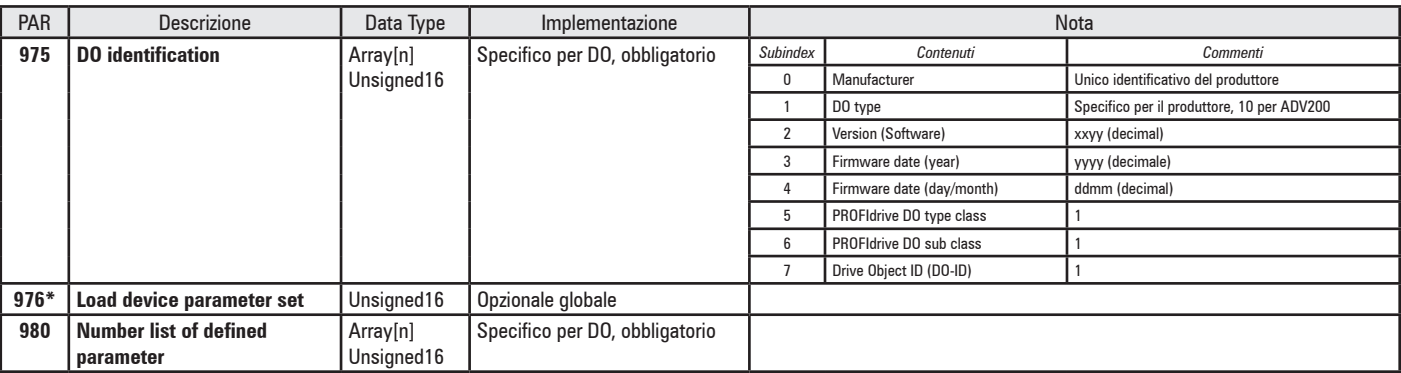

\*: questi PNU sono anche scrivibili

# <span id="page-13-0"></span>**2.5. Parametri specifici del dispositivo**

Oltre ai parametri standard Profidrive, tutti i parametri del drive (vedere il Manuale del drive) sono disponibili come "Device specific parameters". Ogni parametro del drive è associato a un numero di parametro (PNU) specifico.

Il numero dei PNU per accedere ad un parametro del drive può essere calcolato nel modo seguente:

PNU = Numero del parametro del drive + 8192

Tutti i parametri del drive sono elementi singoli (nessun array disponibile): è possibile solo accedere a Subindex 0 oppure richiedere "NoOfElements  $= 0$ .

Il "Data type" del parametro è derivato dalla definizione del parametro nel manuale del drive (colonna "Type"). La tabella seguente indica i tipi corrispondenti:

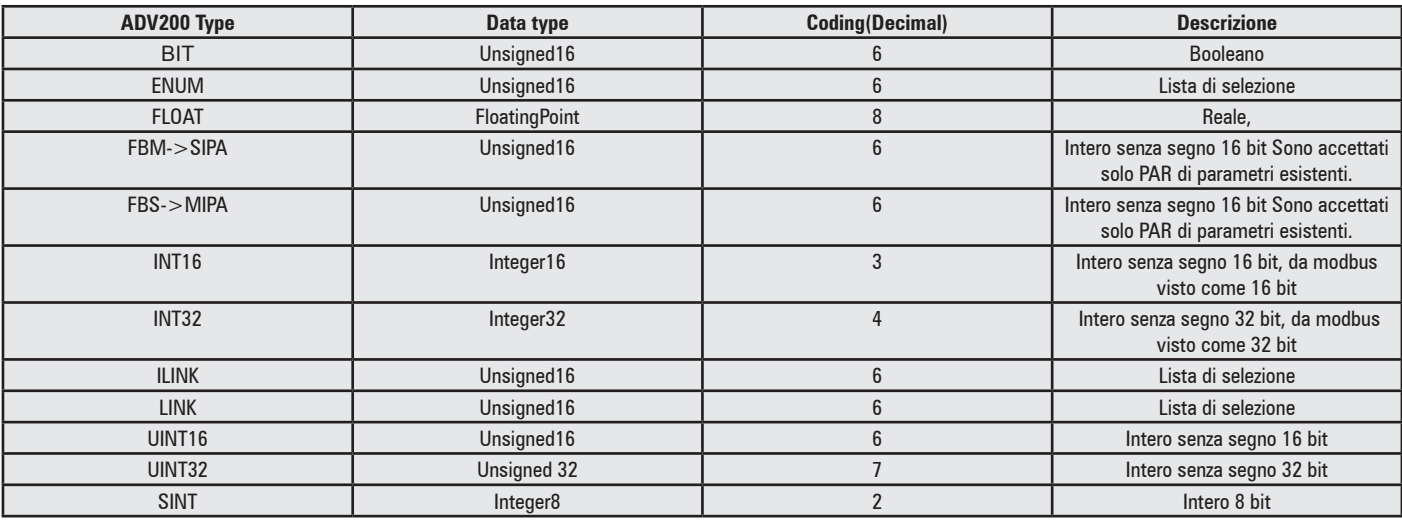

**Example:** Per esempio, per accedere:

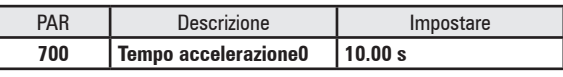

Il numero di parametro (PNU) nella richiesta dovrebbe essere 700 + 8192 = 8892

Dato che il parametro è scrivibile, sono disponibili sia le richieste di lettura, sia quelle di modifica, con il tipo di dati 8 "FloatingPoint".

# **2.6. Diagnostica e allarmi**

Gli allarmi generati dal drive sono riportati nel Profidrive "Alarm Mechanism". Ogni volta che si genera un allarme, viene memorizzato un codice d'errore in PNU 947 "Fault buffer" e il PNU 944 "Fault message counter" viene incrementato (vedere *Protocol Profidrive Alarm Mechanism*). I codici di errore corrispondono ai numeri degli allarmi di ADV200 (si veda il Manuale del drive per i dettagli in merito). Oltre a "Alarm Mechanism", gli allarmi del drive sono segnalati anche dalla diagnostica Profinet come "Diagnosis information", visualizzate dal master nello stato della periferica.

La tabella seguente indica l'assegnazione degli allarmi del drive al "Channel ErrorType".

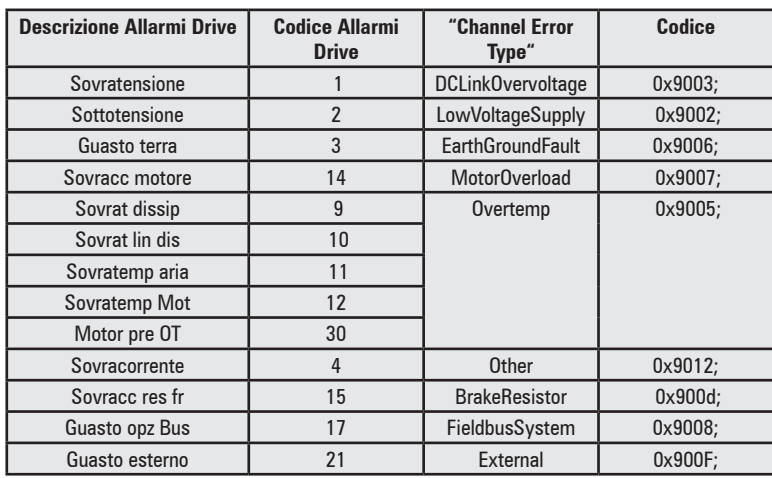

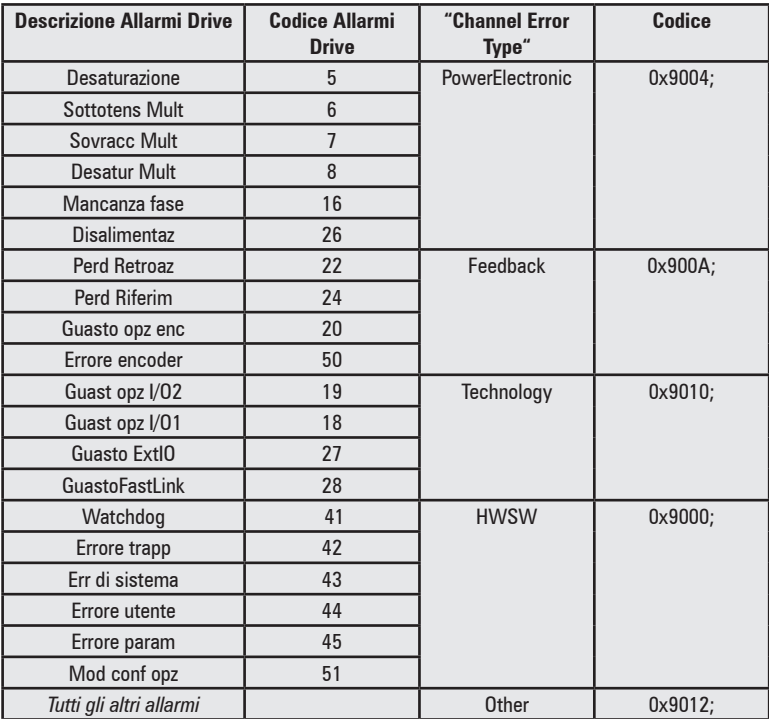

# <span id="page-15-0"></span>**3.1. "Cyclic data exchange"**

Il drive può anche essere azionato con il profilo Profidrive completamente disabilitato. Ciò consente il controllo completo della macchina a stati e il "Cyclic data exchange".

I dati di input e output sono configurati sul drive. Con Profinet, nessun dato è configurato per lo scambio dei dati di default: l'utente deve selezionare i parametri da associare alle word definite dall'utente da scambiare mediante la configurazione dei menu BUS CAMPO M->S per i dati in ingresso e il menu BUS CAMPO S->M per i dati in uscita, per corrispondere al modulo selezionato sul master. Quando si opera in "Profinet mode", l'ADV200 opera con la macchina a stati del drive e il setpoint: l'utente deve configurare conseguentemente il drive.

# **3.2. Guida Rapida con modulo "2 words"**

La configurazione descritta in questo paragrafo corrisponde al modulo "ADV200 2 words" sul master e consente il controllo del drive con i comandi definiti dall'utente e i riferimenti.

Per attivare la "Modalità Profinet " sull'ADV200, impostare:

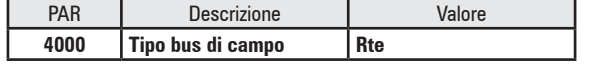

nel menu COMUNICAZIONE/CONF BUS CAMPO.

Salvare i parametri e riavviare il drive per applicare la modalità.

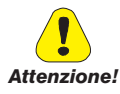

**Quando si abilita Profidrive con questa procedura, alcuni parametri neI menu COMANDI, RIFERIMENTI e CONFIG AL-LARMI vengono configurati automaticamente.** 

**Se la configurazione viene modificata in un secondo momento, il profilo potrebbe non funzionare come previsto. Questo può accadere anche dopo aver eseguito un autotuning, o se il drive è controllato dai morsetti, oppure se è selezionato un riferimento diverso.**

**Per ripristinare la configurazione corretta e operare con il profilo Profidrive, è necessario impostare il parametro 4000 "Fieldbus type" in "Off", salvare i parametri e riavviare il drive. Quindi impostare nuovamente il parametro 4000 "Fieldbus type" in "Profidrive" e ancora salvare e riavviare il drive.**

Il drive è ora nella modalità Profinet. Tutti i parametri nei menu M->S e S->M possono essere configurati dall'utente, non esiste un set predefinito.

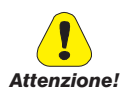

**Almeno un 1 parametro in M->S e 1 in S->M deve essere impostato, altrimenti la dimensione dei Dati Ciclici è 0 e non può corrispondere al modulo sul master.**

Nel seguente esempio il drive sarà azionato da una word di controllo personalizzata, con riferimento di velocità in giri/min . Ritorna una word di stato personalizzata e la velocità del motore, sempre in giri/min.

I seguenti parametri devono essere impostati nel menu COMUNICAZIONE/BUS CAMPO M->S:

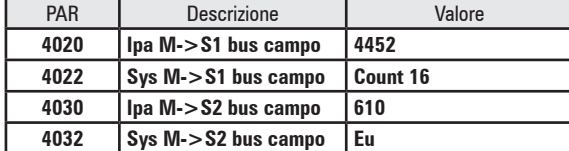

e nel menu COMUNICAZIONE/BUS CAMPO S->M:

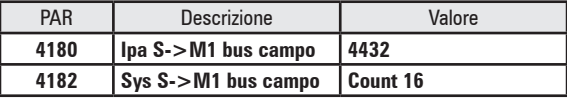

<span id="page-16-0"></span>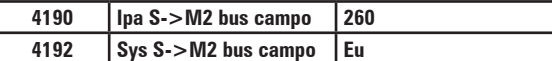

Nel menu COMUNICAZIONE/COMP WORD viene definita una word di stato:

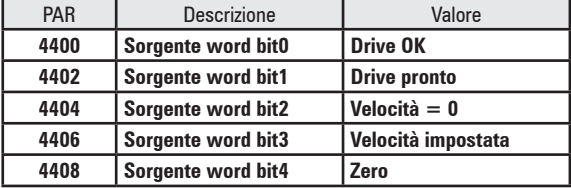

mentre nel menu COMANDI si collega la word di controllo:

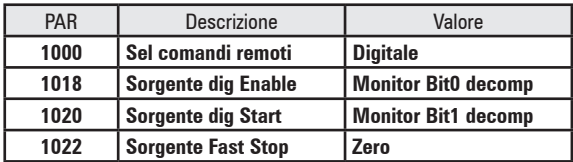

quando la configurazione è completa, memorizzare i parametri e riavviare il drive.

Il master ora è in grado di inviare una word di controllo personalizzata nella prima word di dati di output:

#### *CONTROL WORD (WORD DI CONTROLLO)*

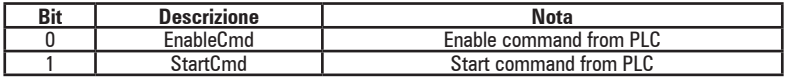

e il riferimento in giri/min (con segno) nella seconda word.

Il drive risponde con la word di stato nella prima word di input:

#### *STATUS WORD (WORD DI STATO)*

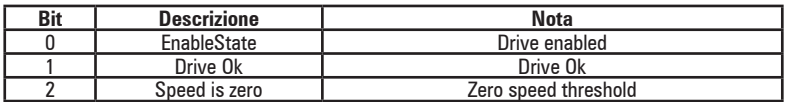

La velocità del motore sarà disponibile nella seconda word di input.

Sul master, lo scambio di dati con la periferica dovrebbe utilizzare i blocchi standard "DPRD\_DAT" e "DPWR\_DAT"

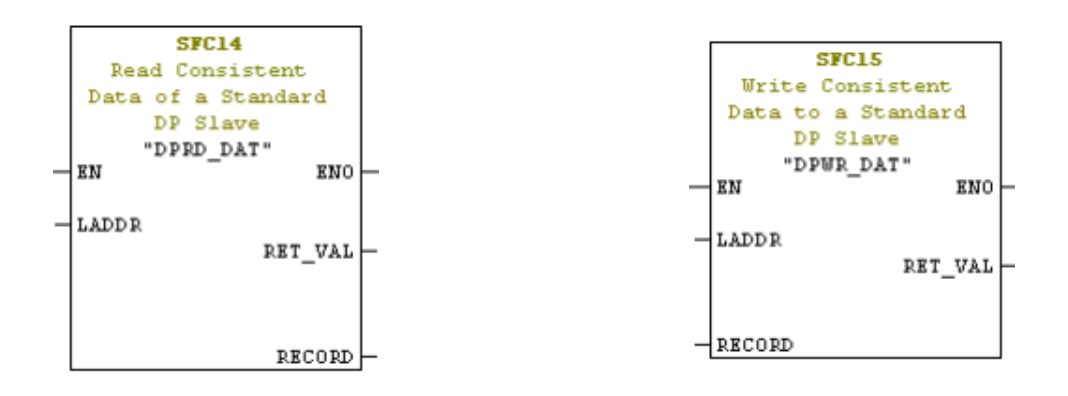

#### **3.3. Configurazioni addizionali**

Si possono aggiungere word addizionali all'area del "Cyclic data exchange". Sul master sono disponibili fino a 32 moduli per Profinet, da "1 word" a "32 word".

La selezione del modulo deve corrispondere alla configurazione del drive, si possono selezionare soltanto alcuni moduli per una configurazione specifica di parametri del drive. La dimensione degli ingressi e delle uscite del drive è configurata nei menu "BUS CAMPO M->S" e "BUS CAMPO S->M". Inoltre, sono disponibili fino a 16 word addizionali per un'applicazione MdPlc in funzione sull'ADV200 (vedere "Data Exchange with MdPlc").

Occorre tenere in considerazione le seguenti regole:

La dimensione del modulo deve essere maggiore o uguale a quella dei Dati definiti dall'utente configurati sul drive nei menu "BUS

#### CAMPO M->S" e "BUS CAMPO S->M"

- Comunque la dimensione del modulo non può superare quella dei Dati definiti dall'utente configurati sul drive di più di 32 bytes.
- Tutti i moduli hanno la dimensione simmetrica degli ingressi e delle uscite . Questo non è necessario sul drive, dove è possibile utilizzare una dimensione diversa per i parametri di ingresso nel "BUS CAMPO M->S" e per i parametri di uscita nel "BUS CAMPO S->M", se la dimensione del modulo è maggiore oppure uguale al massimo delle due dimensioni.

La seguente è una rappresentazione grafica di una configurazione valida, con la dimensione del modulo uguale a quella massima del numero di word programmate sul drive.

(Modulo "8word", 8 word in M->S, 6 word in S->M)

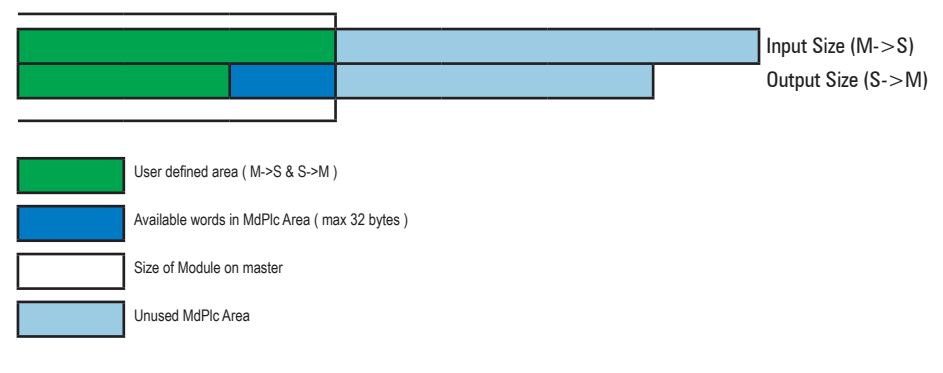

Questa è anche una configurazione valida, con la dimensione del modulo superiore alla dimensione disponibile per l'inverter (Modulo "24word", 8 word in M->S, 6 word in S->M)

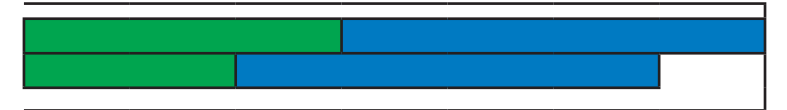

Un altro valido esempio, con solo alcune word di MdPlc disponibili (Modulo "10 word", 8 word in M->S, 6 word in S->M)

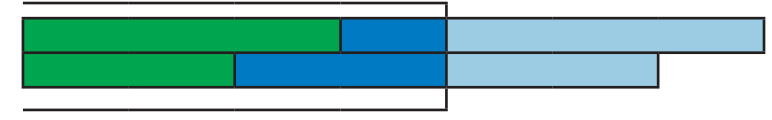

Questa configurazione non è valida: la dimensione del modulo è minore della configurazione del drive (Modulo "6 word", 8 word in M->S, 4 word in S->M).

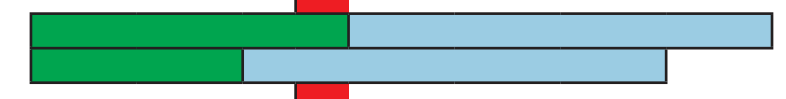

La parte mancante è in rosso.

Anche questa configurazione non è valida, la dimensione del modulo supera i dati del drive:

(Modulo "32word", 8 word in M->S, 6 word in S->M)

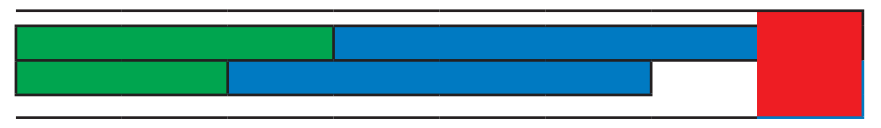

Se la dimensione del modulo non corrisponde alla configurazione sul drive, lo stato "Cyclic data exchange" non è possibile e tale stato viene segnalato come "Pre operativo":

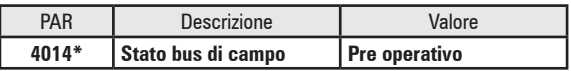

Viene segnalato l'errore "Guasto opz Bus" con sottocodice 0084h (per Output size mismatch - dimensione scorretta uscita) oppure 0074h (per Input size mismatch - dimensione scorretta ingresso). Comunque, se la configurazione è ammessa, la dimensione del modulo è stata aggiornata sul drive e può essere memorizzata nel drive con il comando "Salva parametri". Al prossimo riavvio del drive, la dimensione memorizzata sarà utilizzata per farla corrispondere alla dimensione del modulo e il "Cyclic data exchange" sarà disponibile nello stato "Operativo".

Pertanto si raccomanda sempre di eseguire il comando "Salva parametri" e di riavviare il drive quando si configura per la prima volta il modulo sul master oppure tutte le volte che si modificano i parametri del drive.

<span id="page-18-0"></span>D'altra parte, se la configurazione non è ammessa, il drive non passa automaticamente in "Cyclic data exchange" dopo il riavvio, anche se i parametri sono stati memorizzati. L'errore "Guasto opz Bus" con sottocodici 0084h e 0074h viene sempre segnalato dopo il riavvio. In questa situazione è ancora possibile forzare lo scambio e lo stato Operativo forzando di nuovo lo stesso modulo sul master, oppure scollegando e ricollegando il cavo: i dati ciclici non sono corretti e si raccomanda di non utilizzare il drive in questa condizione.

# **3.4. Accesso ai parametri del drive**

In questo capitolo sono definiti i parametri per l'"Acyclic Data Access".

È possibile inviare richieste "WRREC" per modificare i parametri scrivibili oppure richieste "RDREC" per leggere i parametri. In questo modo è possibile accedere a tutti i parametri del drive.

L'indice nella richiesta corrisponde al parametro IPA del drive. In base al formato del parametro si dovranno emettere le richieste con una lunghezza di 2 byte per i formati Short, Unsigned Short, Enum e 4 byte per Integer, Unsigned Int, Float.

Per esempio, per accedere:

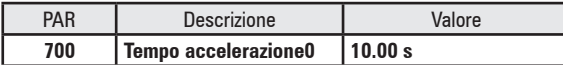

L' "INDEX" in "WRREC" deve essere 700, con un LEN di 4 byte.

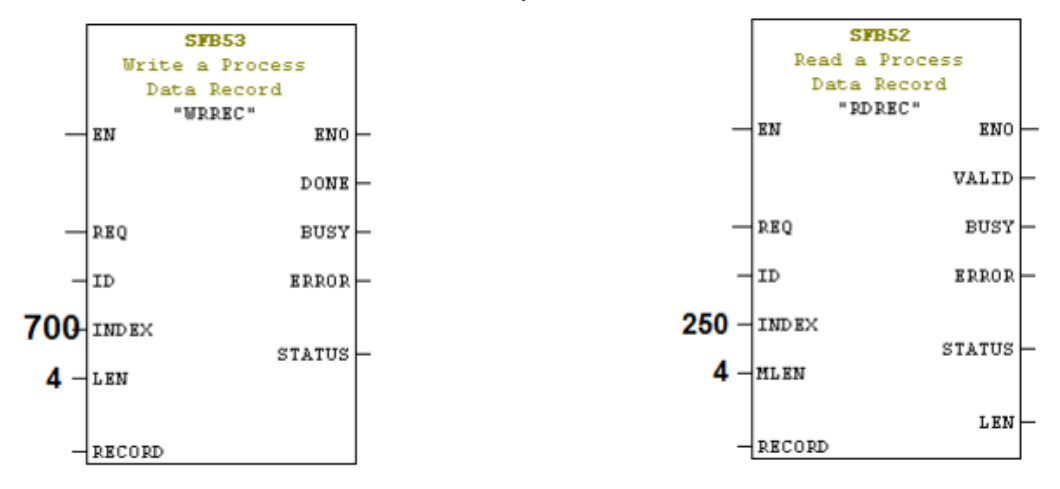

Per leggere P.250 "Corrente di uscita", l'"INDEX" per bloccare "RDREC" deve essere 250, con MLEN di 4 byte Per esempio per accedere:

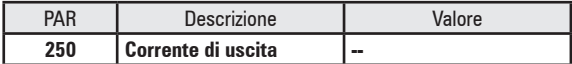

La tabella seguente elenca tutti i tipi di dati disponibili, con il relativo numero di byte per ciascun tipo.

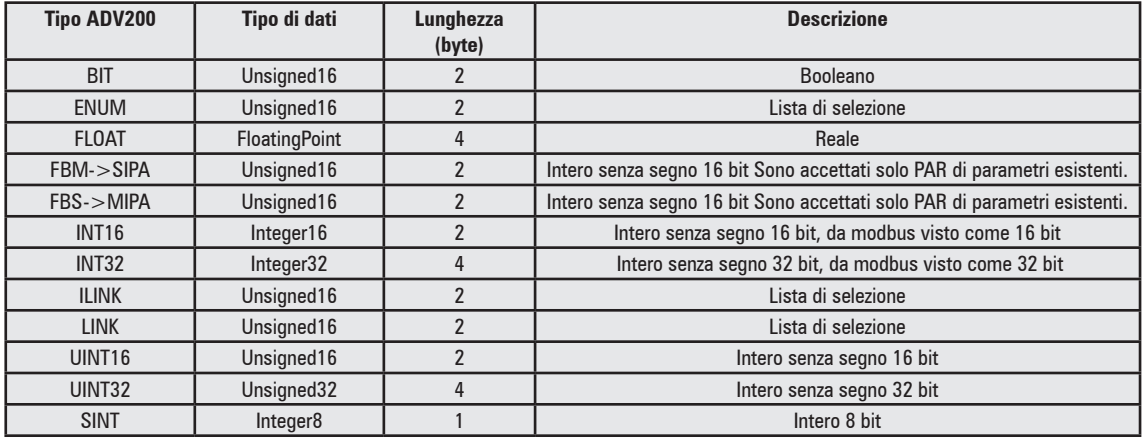

# **3.5. Informazioni diagnostiche**

Gli allarmi del drive sono segnalati dalla diagnostica Profinet come "Diagnosis information", per essere visualizzati dal master nello stato del dispositivo.

Ad ogni allarme del drive è assegnato un codice e una descrizione nel file GSDML . Per un elenco degli allarmi del drive consultare il manuale di ADV200.

<span id="page-19-0"></span>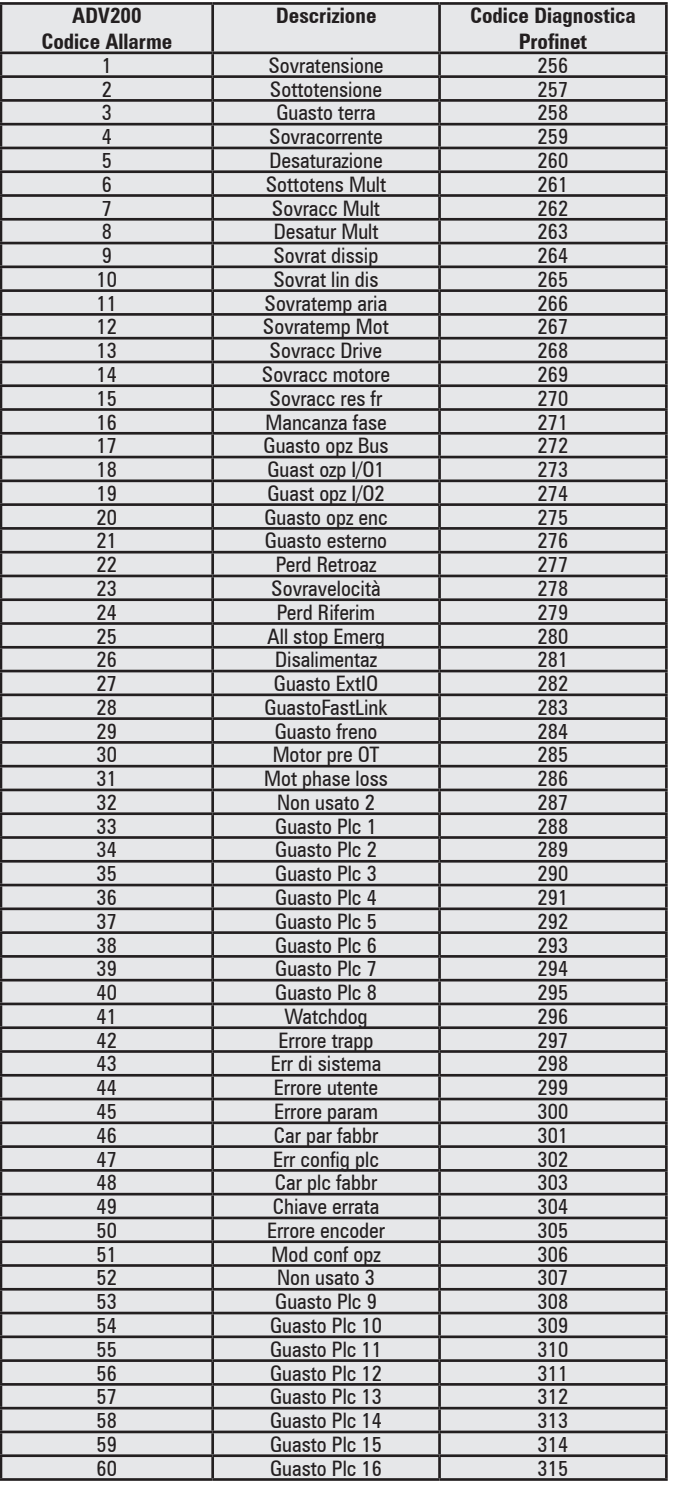

# **3.6. Scambio di dati con MdPlc**

ADV200 supporta il "Cyclic data exchange" fino a 64 byte in entrata e 64 byte in uscita. Parte dell'area dedicata allo scambio di dati può essere mappata sui parametri del drive utilizzando i menu "BUS CAMPO M->S" e "BUS CAMPO S->M".

Grazie a questi menu è possibile assegnare fino a 16 parametri per la lettura e fino a 16 parametri per la scrittura, mediante l'assegnazione del corrispondente numero di parametro del drive. Ogni parametro può utilizzare 2 o 4 byte, in base al formato del parametro e alle impostazioni in "sys".

Oltre ai dati configurati nei menu, sono sempre disponibili fino a 32 byte addizionali per un'applicazione MdPlc. La dimensione complessiva disponibile dipende dal modulo selezionato e può essere asimmetrica per ingressi e uscite. L'area viene creata automaticamente all'assegnazione del modulo.

I dati assegnati ai parametri M->S e S->M sono disponibili sulle seguenti variabili:

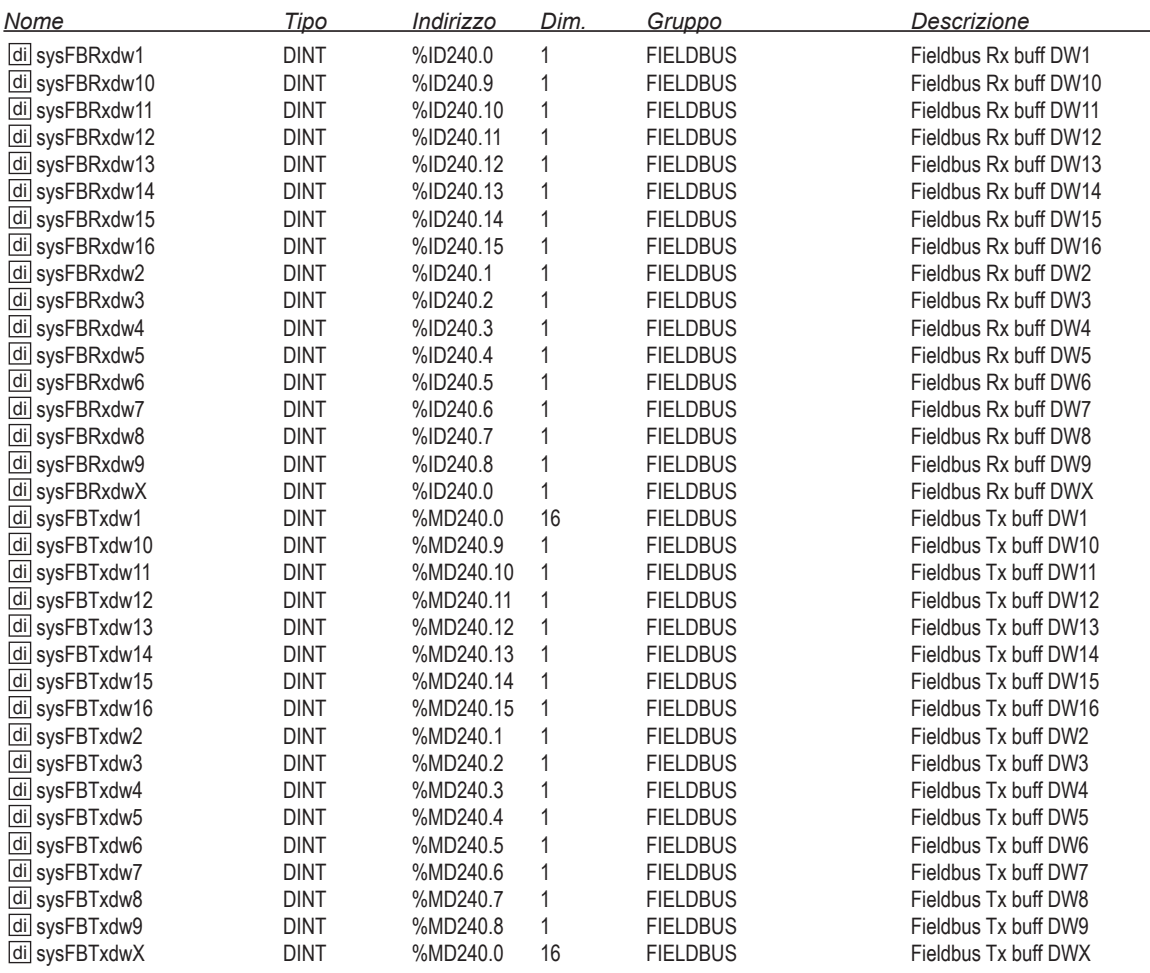

Ogni word FieldbusRx (o TX) è utilizzata soltanto se è assegnato il corrispondente canale in M->S (o S->M). Se il parametro "sys" è del tipo Count16, Eu, Par16, MdPlc16 si usa soltanto la word minore.

*Es*: Modulo "10word", 8 word in M->S, 6 word in S->M

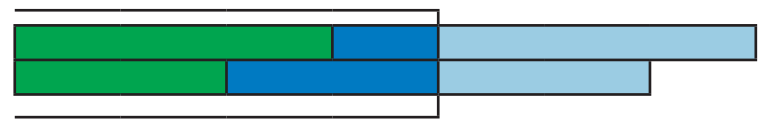

La prima word dopo quella utilizzata dal parametro M->S e S->M è assegnata all'area MdPlc. Quando si sviluppa un'applicazione MdPlc, quest'ultima è disponibile nelle seguenti variabili:

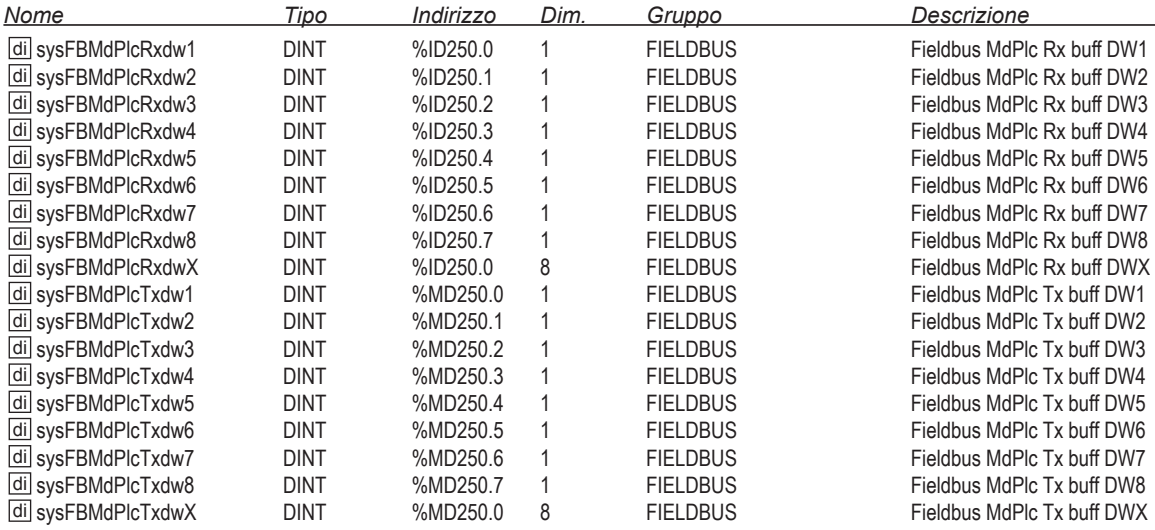

Le word sysFBMdPlc sono riempite a partire dal primo byte di dw1. Se l'area non è un multiplo di 4, si usa soltanto la word minore della word sysFbMdPlc.

Nell'esempio, sono disponibili 4 word MdPlc in uscita (10 word nel modulo – 6 word in S->M) e 2 come ingresso (10 word – 8 word in  $M->S$ ).

Il formato dei dati è sempre "DINT" (intero di 32-bit). Se il formato dei dati sul master è differente, i dati devono essere convertiti dall'applicazione.

# <span id="page-22-0"></span>**4. Protocolli: "Profinet IO"**

I seguenti capitoli descrivono dettagliatamente l'implementazione dei protocolli Profinet sul dispositivo ADV200.

Profinet è uno standard Ethernet aperto, vendor indipendente in tempo reale (IEC 61158/61784), basato sulla tecnologia industriale Ethernet per hardware e software, che utilizza gli standard TCP/IP e IT sviluppati per l'automazione.

Con PROFINET IO si implementa una tecnologia di commutazione che consente a tutte le stazioni di accedere alla rete in qualsiasi momento. In questo modo la rete può essere utilizzata in modo molto più efficiente mediante il simultaneo trasferimento dati di diversi nodi. L'invio e la ricezione simultanei sono abilitati mediante il funzionamento in modalità full-duplex degli Switch Ethernet.

PROFINET IO si basa sul funzionamento in modalità full-duplex degli switch Ethernet e su una larghezza di banda di 100 Mbit/s.

# **4.1. Classi di conformità**

"Profinet IO" definisce le "conformance classes" CC " per la comunicazione reciproca:

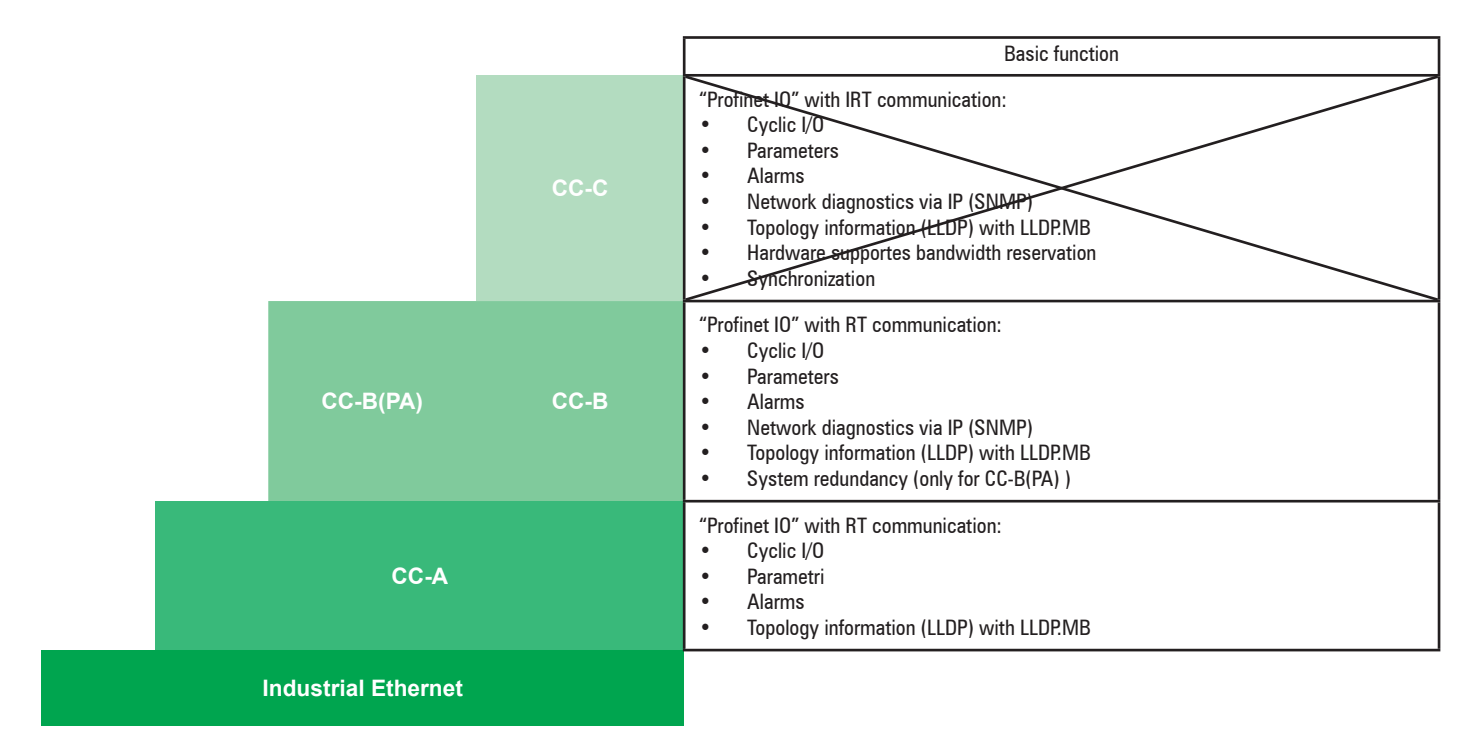

ADV200 implementa ProfinetRT CC-A & CC-B (la modalità isocrona non è supportata) come "IO Device".

Un "IO Device" è identificato dal nome della stazione. L'instaurazione della connessione, la parametrizzazione e la gestione degli allarmi sono implementati con UDP. Ciò richiede che anche all' "IO Device" sia assegnato un indirizzo IP (Internet Protocol) oltre all'indirizzo hardware MAC (Media Access Control).

Per l'allocazione dell'indirizzo IP, della maschera di sottorete e del"Gateway" predefinito, sono stati stabiliti due metodi:

- DCP: Discovery e Configuration Protocol
- DHCP: "Dynamic Host Configuration Protocol"

Dopo aver identificato "IO Device" mediante il nome della stazione, "IO Controller" assegna l'indirizzo IP preconfigurato all'"IO Device".

# **4.2. Instaurazione della connessione**

L'instaurazione della connessione inizia con l'"IO Controller" che invia una richiesta di connessione al "IO Device". La richiesta di connessione instaura una '"Application Relationship" (AR) che comprende numerose "Communication Relationships" (CR) tra "IO Controller" e "IO Device". La richiesta di connessione definisce alcune CR in AR. Le seguenti CR sono supportate:

- 1. IO data CR supporta lo scambio punto-a-punto dei dati ciclici di processi di input e output tra "IO Controller" e "IO Device".
- 2. Una "Record data CR" supporta lo scambio dei dati di log.
- 3. Una relazione "alarm CR" supporta la gestione degli allarmi.
- 4. Una "Multicast CR" consente di pubblicare i dati ciclici di processo per nodo in base al consumo da parte di un numero qualsiasi di consumatori.

Oltre alle AR e alle CR, l'istanza di connessione specifica la configurazione modulare dell'"IO Device", la disposizione dei frame di dati IO, la velocità ciclica dello scambio dati IO e il fattore watchdog.

<span id="page-23-0"></span>Il riconoscimento dell'istanza di connessione da parte di "IO Device" consente la seguente parametrizzazione. Da questo punto in poi sia "IO Device", sia "IO Controller" iniziano lo scambio dei frame dei dati ciclici dei processi I/O. I frame dei dati dei processi I/O non contengono dati validi in questo momento, ma fungono da meccanismi di mantenimento (keep-alive) per evitare che scada il tempo del watchdog.

L'"IO Controller" scrive i dati di parametrizzazione per ciascun sotto modulo "IO Device" in conformità al file "General Station Description Mark-up Language" (GSDML). Una volta configurati tutti i sotto moduli, l'"IO Controller" segnala che la parametrizzazione è terminata. L' "IO Device" risponde segnalando la disponibilità dell'applicazione.

L'"IO Device", seguito dall'"IO Controller", avvia l'aggiornamento ciclico dei dati validi dei processi I/O. L'"IO Controller" processa i dati di input e controlla i dati di output dell'"IO Device". Le notifiche degli allarmi sono scambiate in modo aciclico tra "IO Controller" e "IO Device" come eventi ed errori che si verificano in questa fase nel ciclo di vita della connessione PROFINET IO.

Il collegamento tra "IO Device" e "IO Controller" termina quando scade il tempo del watchdog. La scadenza del tempo del watchdog è dovuta al mancato aggiornamento dei dati ciclici dei processi I/O da parte dell'"IO Controller" o dell' "IO Device". A meno che la connessione venga terminata intenzionalmente a livello di "IO Controller", l'"IO Controller" cercherà di riavviare il ciclo di connessione PROFINET IO.

# **4.3. Comunicazione Real-time (RT)**

La trasmissione di dati RT è basata su Cyclic data exchange utilizzando un modello provider/consumatore. Grazie ai meccanismi di comunicazione di layer 2 (conforme al modello ISO/OSI), i frame dei messaggi PROFINET IO hanno la priorità sui frame dei messaggi standard in conformità alla IEEE802.1Q (prioritizzazione dei frame dei dati). Ciò consente il determinismo richiesto dalla tecnologia per l'automazione.

Per abilitare la scalabilità migliorata delle opzioni di comunicazione e quindi anche del determinismo in PROFINET IO, le classi real-time sono state definite per lo scambio di dati.

I dati sono trasferiti mediante frame di messaggi Ethernet prioritizzati. I dati ciclici di I/O sono trasmessi senza ack di conferma come dati Real Time tra provider e consumer, con una risoluzione parametrizzabile.

Sebbene si possono realizzare tempi di aggiornamento a partire da 250 us in RT, il tempo di aggiornamento minimo per i dati scambiati ciclicamente con ADV200 è 1ms.

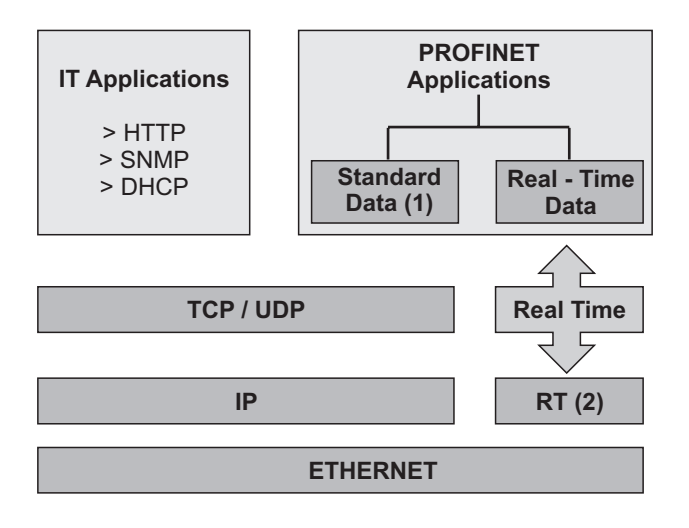

#### **(1) Canale aperto per UDP /IP:**

- Parametrizzazione e configurazione del dispositivo;
- Letttura dei dati diagnostici;
- Negoziazione del canale di comunicazione per i dati dell'utente.

#### **(2) Canale"Real Time" RT**

- Prestazione dati ciclici utente;
- Allarmi /messaggi controllati dagli eventi.

# **4.4. Traffico di dati aciclici**

L'"Acyclic date exchange" può essere utilizzato per parametrizzare e configurare gli IO-Device oppure per leggere le informazioni di stato. Ciò si ottiene con i frame di lettura/scrittura tramite i servizi IT standard che utilizzano UDP/IP. Oltre ai record dei dati disponibili per l'uso da parte dei produttori, si specificano anche i record dei dati del sistema:

- Le informazioni diagnostiche possono essere lette dall'utente da qualsiasi dispositivo in qualsiasi momento.
- Voci dell'errore di registro (allarmi e messaggi d'errore), che possono essere utilizzati per determinare le informazioni temporali dettagliate sugli eventi in un IO-Device.
- Informazioni di identificazione come specificato nella direttiva PNO "I&M Functions".
- Funzioni informative relative alla strutturazione dei moduli reali e logici.

• Rilettura dei dati I/O.

Si utilizza un indice per distinguere quale servizio si debba eseguire con i servizi di lettura/scrittura.

# <span id="page-24-0"></span>**5.1. Concetti generali**

I seguenti capitoli descrivono dettagliatamente l'implementazione dei protocolli Profidrive sul dispositivo ADV200.

Profidrive è un profilo per la tecnologia dei sistemi di azionamento, mappato su "Profinet IO". ADV200 funge da "P-Device" (periferica), è un dispositivo da campo e un dispositivo host per i drive. Il "P-Device" può essere associato tipicamente con uno o più controller.

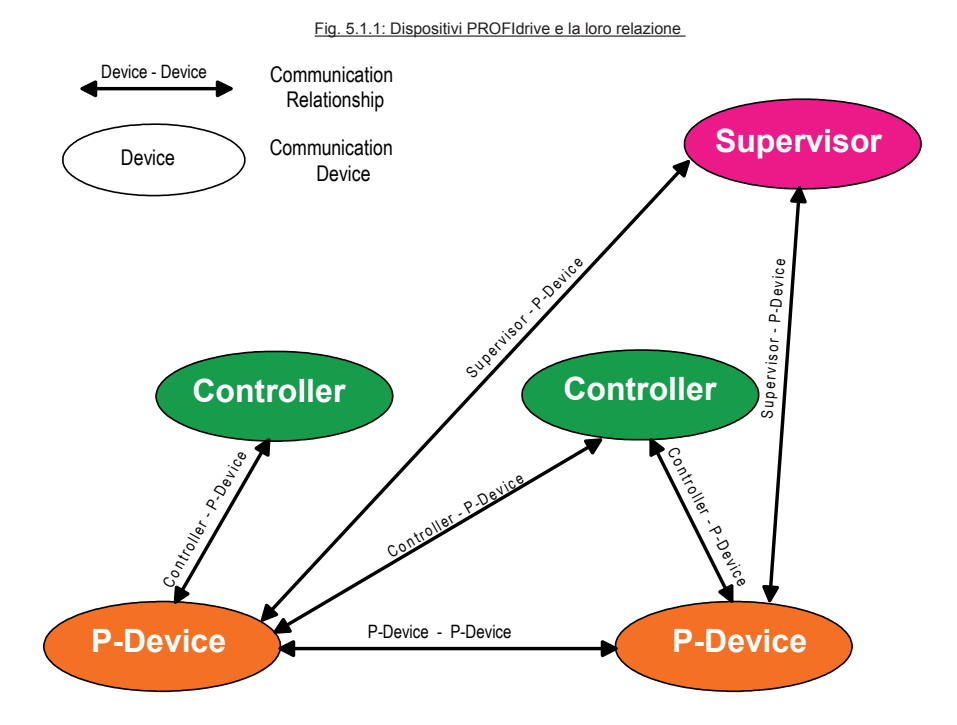

In un "P-Device", la "Drive Unit" è costituita dal drive stesso e da un "Drive Objects" (DO). ADV200 è un singolo asse del drive, relativo all"Axis type DO".

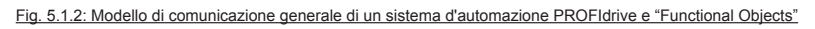

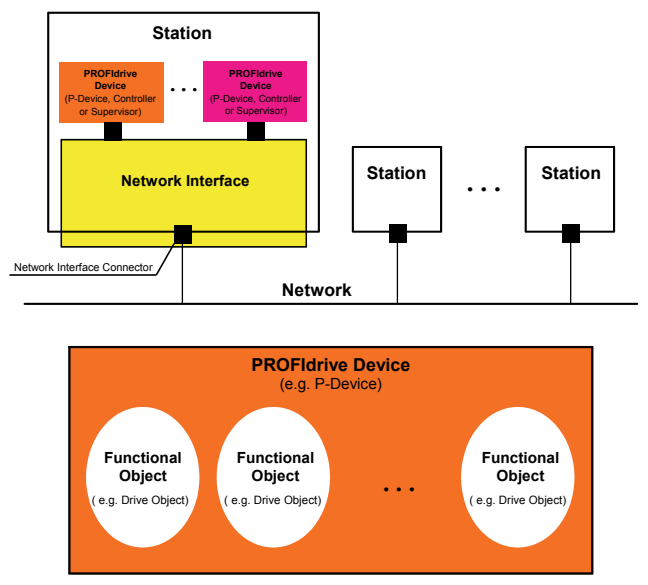

La funzionalità tipica del Drive Object è la funzionalità stessa del drive (motore, stadio invertitore, corrente a circuito chiuso ad anello e controllo della velocità, funzionalità di input /output).

Fig. 5.1.3: Il Modello base PROFIdrive comprende l' "Application Layer" e il "Communication Layer"

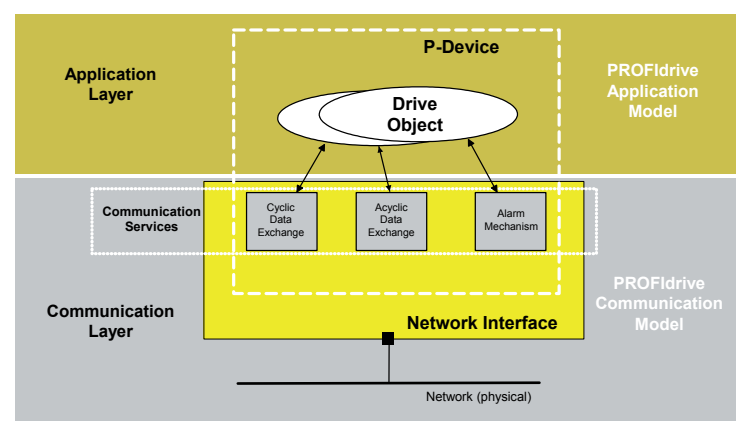

# *5.1.1. Base Model State Machine*

Per il Modello base vengono definiti i seguenti stati, relativi al processo preparatorio di comunicazione ed applicazione:

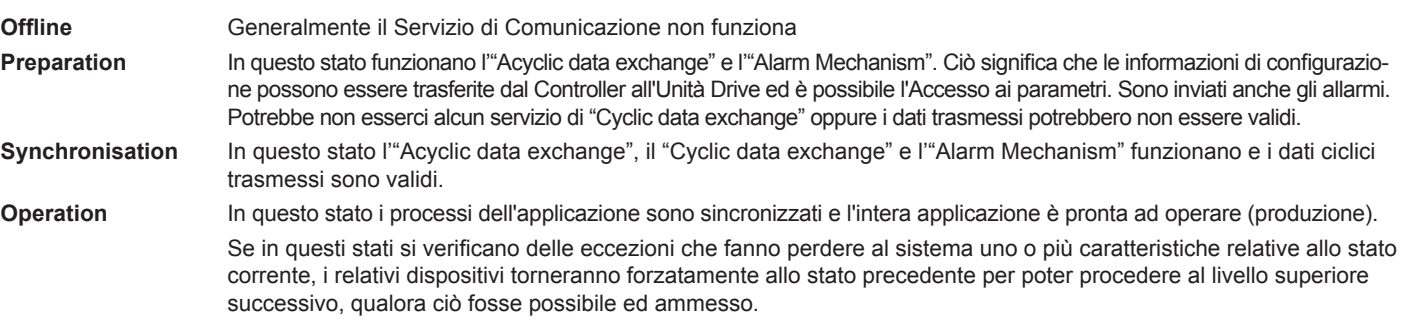

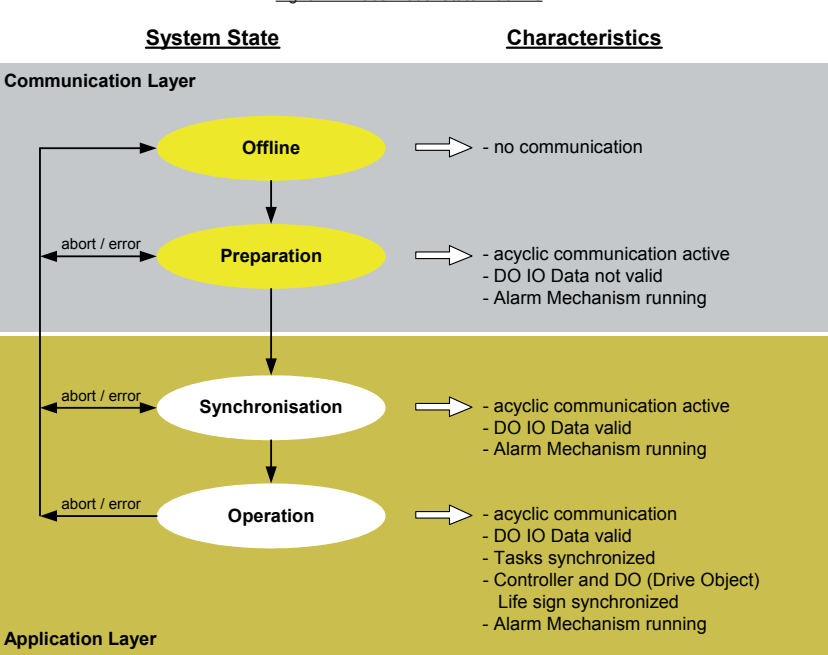

Fig. 5.1.4: Base Model State Machine

L'elemento centrale del DO è il "Process Control Task ", il quale è responsabile del funzionamento dell'automazione del DO.

Per accedere ai parametri DO si utilizza il servizio "Acyclic data exchange". Per il trasporto periodico dei valori di Setpoint al DO e dei valori attuali dal DO, si utilizza il servizio "Cyclic data exchange". Il DO comprende una macchina a stati generale che controlla e rappresenta gli stati del Drive Process Control Task.". Le eccezioni al task per il controllo dei processi e alla macchina a stati generale sono segnalate dall'"Alarm Mechanism" al dispositivo di controllo.

# *5.1.2. "Axis type" Drive Object"*

Per ADV200, il DO è del tipo "Axis" (ad asse) ed è correlato a un motore (Drive Axis).

Axis DO è costituito da numerosi moduli funzionali che lavorano insieme internamente e pertanto illustrano l'intelligenza dell'"Axis type DO". I seguenti oggetti logici sono inclusi in un Axis DO:

- Oggetti per l'identificazione del DO
- Parametri per accedere alle informazioni e alle impostazioni dei singoli moduli funzionali
- Oggetti per impostare l'interfaccia di comunicazione (per esempio l'interfaccia PROFIdrive)
- Oggetti per il controllo dei drive (per esempio, word di controllo e word di stato)
- Oggetti per l'elaborazione dei setpoint (per esempio i valori di setpoint e i valori attuali)
- Oggetti per la diagnosi e il monitoraggio (per esempio messaggi, allarmi e errori)
- Oggetti per le funzioni periferiche integrate (I/O integrati)

Il "P-Device" di ADV200 è del tipo "Homogeneous", che contiene un solo tipo di unità drive PROFIdrive . **Classificazione dell'unità Drive:** ADV200 è un dispositivo fisico di tipo "Single-Axis" con un solo "Axis type DO".

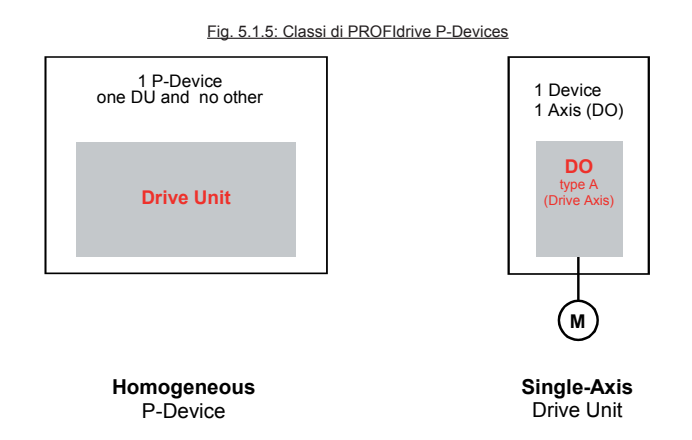

#### *5.1.3. Modello di comunicazione "P-Device"*

La figura mostra i diversi canali di comunicazione disponibili tra "P-Device" e gli altri dispositivi. Il colore mostra il servizio di comunicazione relativo a questo canale di comunicazione. Il trasferimento di dati DO IO è disponibile tra "P-Device" e Controller. L'accesso ai parametri del "P-Device" è disponibile da tutti gli altri controller e dai dispositivi supervisori ("Supervisor") .

#### *5.1.4. Modello di applicazione e Classi dell'applicazione*

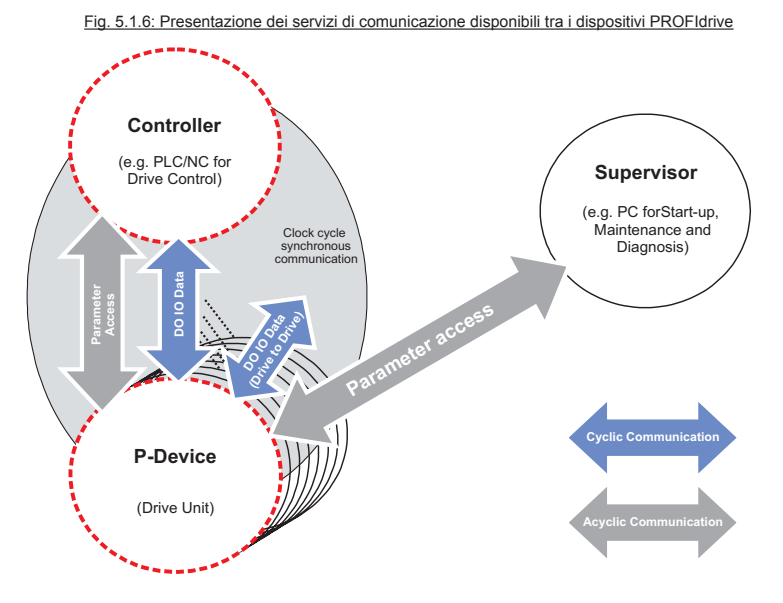

Il modello di applicazione fa parte dell'"Application Layer", il tipo di "Application Class" predefinisce i contenuti dei "Functional Objects" (oggetti funzionali) e il tipo di dati (informazioni) da trasferire tra i "Functional Objects".

ADV200 implementa l'"Application Class 1 (AC 1) "Standard Drive"

(Interfaccia).

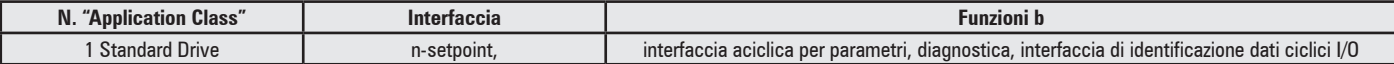

Il drive è controllato mediante un setpoint primario (setpoint della velocità) (si veda la figura). Il controllo della velocità è regolato completamente nel drive.

Il PLC include tutte le funzioni tecnologiche per il processo di automazione. Il bus di campo è semplicemente il mezzo di trasmissione tra il sistema di automazione e il controller del drive. Si utilizza il servizio di comunicazione "Cyclic data exchange". Questo tipo di applicazione è utilizzato principalmente nel campo dei sistemi di automazione. "Clock Synchronous Operation" non è disponibile

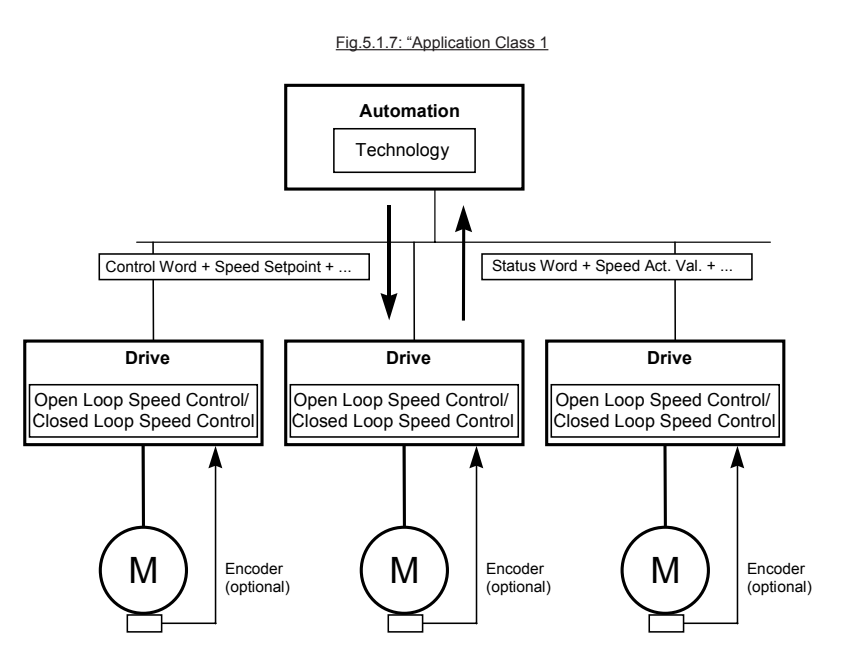

# *5.1.5. Architettura generale dell'"Axis type Drive Object"*

La figura mostra gli elementi funzionali dell'"Axis type Drive Object" (DO). L'elemento centrale dell'"Axis type DO" è l'"Axis Control Task" che è responsabile del controllo del relativo asse. Le proprietà del DO e dell'"Axis Control Task" sono rappresentate e controllate da parametri.

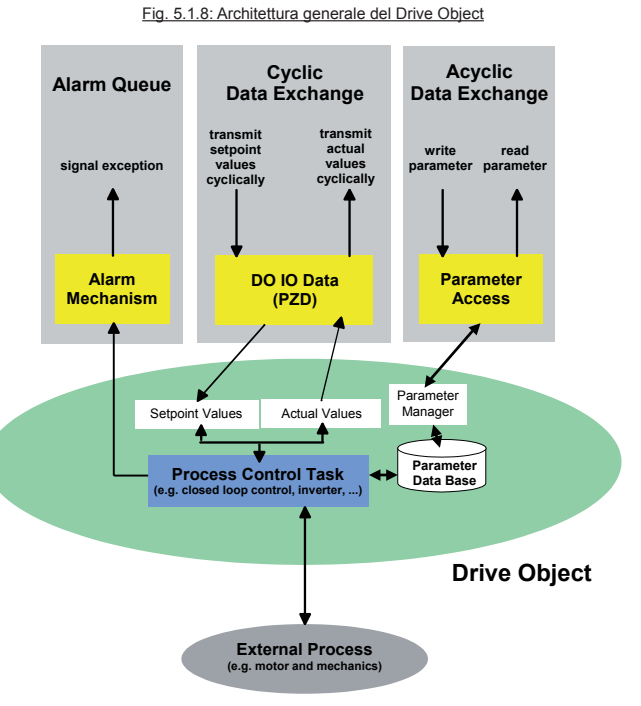

I parametri sono gestiti nel database dei parametri. Per accedere ai parametri DO si utilizza il servizio "Acyclic data exchange" con l'ausilio di un programma di gestione dei parametri.

Il programma di gestione dei parametri riceve la richiesta di parametri, accede al Database dei parametri e risponde alla richiesta di parametri per mezzo della relativa risposta. Per il trasferimento periodico dei valori di Setpoint rispetto all'asse e dei valori attuali dall'Axis DO, si utilizza il servizio "Cyclic data exchange".

L'"Axis type DO" comprende una macchina a stati generale che controlla e rappresenta gli stati dell'"Axis Control Task". Situazioni eccezionali, che esulano dall'"Axis Control Task" e dalla macchina a stati generale, possono essere segnalate dal "Alarm Mechanism" al dispositivo di controllo.

Fig. 5.1.9: Diagramma a blocchi funzionali di PROFIdrive "Axis type DO"

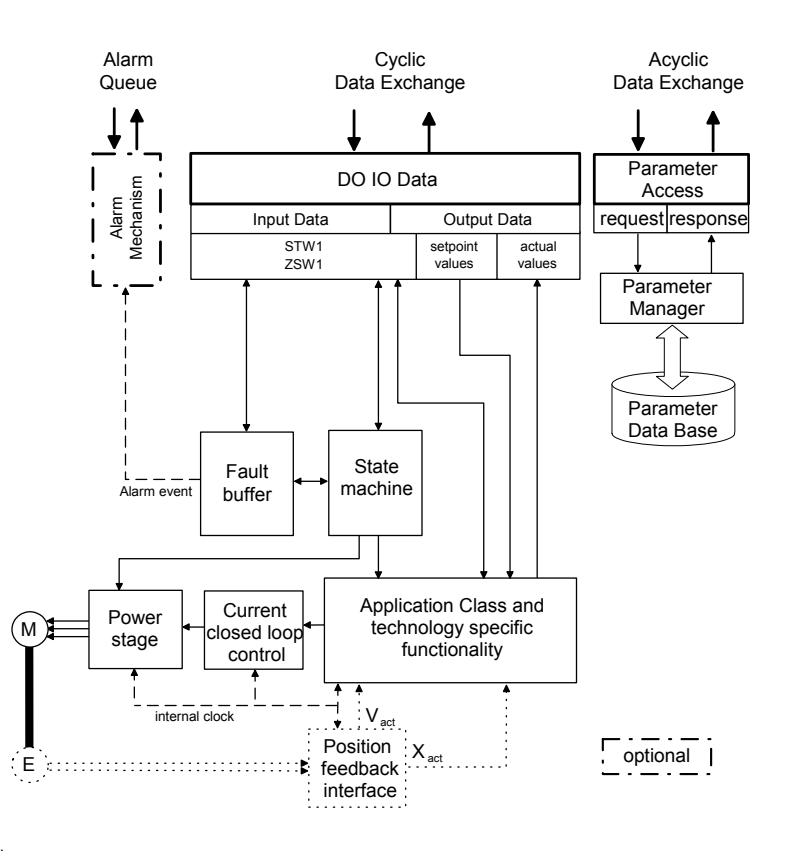

L'"Axis type DO" comprende le funzioni:

- Parametri<br>• "Axis Cont
- "Axis Control Task"
- Macchina a stati generale
- Dati DO IO (valori di setpoint e valori effettivi)
- Supporto dell "Alarm Mechanism".

L'"Axis Control Task" si suddivide nei seguenti elementi:

- Buffer degli errori
- Interfaccia feedback di posizione
- Stadio di potenza
- Controllo del circuito chiuso ad anello<br>• *"Annligation Class"* e funzionalità spec
- "Application Class" e funzionalità specifica della tecnologia.

# <span id="page-29-0"></span>**5.2. "Cyclic data exchange"**

La comunicazione ciclica riguarda il semplice trasferimento di dati IO di dimensione predefinita in un intervallo temporale riservato. Con la comunicazione ciclica i dati IO critici rispetto al tempo sono scambiati tra il controller e la periferica o tra le periferiche. Tipicamente tali dati contengono i valori di setpoint e i valori effettivi, le informazioni di controllo e quelle di stato. Il servizio "Cyclic data exchange" è assegnato al "Controller – P-Device" e alla relazione "P-Device – P-Device", ed è correlato alle terminazioni del Communication Object. ADV200 supporta lo scambio dei dati con "Standard Telegram 1". Inoltre sono supportate fino a 30 Word definite dall'utente. Il tempo di aggiornamento minimo dei dati scambiati ciclicamente per ADV200 è 1ms.

# *5.2.1. "Standard Telegram 1"*

"Standard Telegram 1" è definito per le operazioni dell'interfaccia del setpoint della velocità (AC1 e AC4). "Standard Telegram 1" ha la sequente struttura:

**"Standard Telegram 1"**: inrerfaccia n set, 16 bit

#### **Definizione di "Standard Telegram 1"**

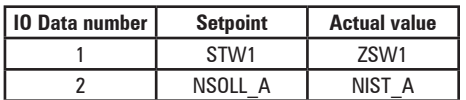

BUS CAMPO M->S 1 ipa = P.4346 "Profidrive Control Word" BUS CAMPO M->S 2 ipa = P.610 "Sorgente rif rampa 1"

BUS CAMPO S->M 1 ipa = P.4394 "PFdrv word di stato1" BUS CAMPO S->M 2 ipa = P.260 "Velocità motore"

#### **Standard telegram 2:** Interfaccia n set , 32 bit, senza sensore

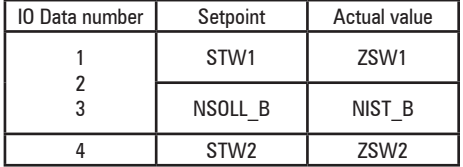

Standard telegram 2 non è disponibile come modulo. È possibile implementare la funzionalità di ST2 con il modulo "Standard Telegram + 1word" o superiore, quindi impostare

M->S 2 Sys = Count 32

M->S 3 ipa = P.4452 ("Sorgente word decomp" come STW2, tutti i bit sono programmabili)

S->M 2 Sys = Count 32 S->M 3 ipa = P.4432 ("Monitor word comp" come ZSW 2, tutti i bit sono programmabili)

#### **Word di controllo 1 (STW1)**

#### **Significato dei bit nella modalità controllo della velocità**

0 ON / OFF

1 No Coast Stop / Coast Stop

2 No Quick Stop / Quick Stop

Gestione dell'arresto rapido di ADV200, 714 "Tempo decelerazione3"

3 Enable Operation / Disable Operation

La rampa selezionata è utilizzata, impostazione predefinita P.700 "Tempo accelerazione0" P.702 "Tempo decelerazione0"

\_\_\_\_\_\_\_\_\_\_\_\_\_\_\_\_\_\_\_\_\_\_\_\_\_\_\_\_\_\_\_\_\_\_\_\_\_\_\_\_\_\_\_\_\_\_\_\_\_\_\_\_\_\_\_\_\_\_\_\_\_\_\_\_\_\_\_\_\_\_\_\_\_\_\_\_\_\_\_\_\_\_\_\_\_\_\_\_\_\_\_\_

4 Enable Ramp Generator / Reset Ramp Generator

P.750 "Sorg ing rampa = 0" di ADV200

5 Unfreeze Ramp Generator / Freeze Ramp Generator

P.754 "Sorg freeze rampa" di ADV200

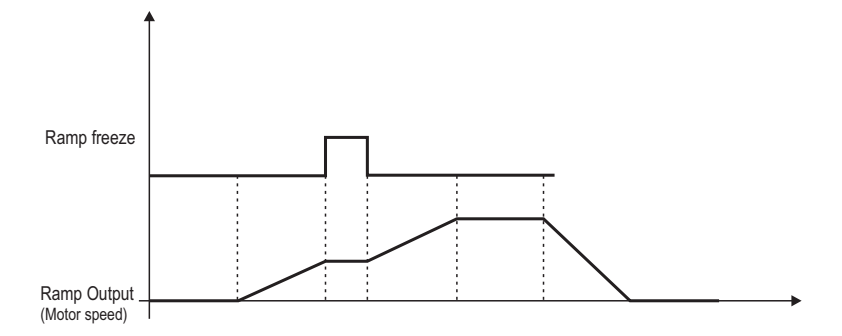

6 Enable Setpoint / Disable Setpoint P.752 "Sorg usc rampa = 0" di ADV200 7 Fault Acknowledge (0 -> 1) 8 Jog 1 ONa/ Jog 1 OFFa Comando P.916 "Sorg comando jog +" di ADV200, il setpoint è P.910 "Setpoint valore jog" positivo 9 Jog 2 ONa/ Jog 2 OFFa Comando P.918 "Sorg comando jog -" di ADV200, il setpoint è P.910 "Setpoint valore jog" negativo 10 Control By PLC / No Control By PLC 11 12 13 14 15 Not Used

# **Word di stato 1 (ZSW1)**

### **Significato dei bit nella modalità di controllo della velocità**

- 0 Ready To Switch On /Not Ready To Switch On
- 1 Ready To Operate / Not Ready To Operate
- 2 Operation Enabled (drive follows setpoint) / Operation Disabled
- 3 Fault Present / No Fault
- 4 Coast Stop Not Activated / Coast Stop Activated
- 5 Quick Stop Not Activated / Quick Stop Activated
- 6 Switching On Inhibited / Switching On Not Inhibited
- 7 Warning Present / No Warning

8 Speed Error Within Tolerance Range / Speed Error Out Of Tolerance Range

"Set speed" di ADV200

---------------------<br>| 260\* - Motor speed ŢГ  $\overline{0}$  rpm

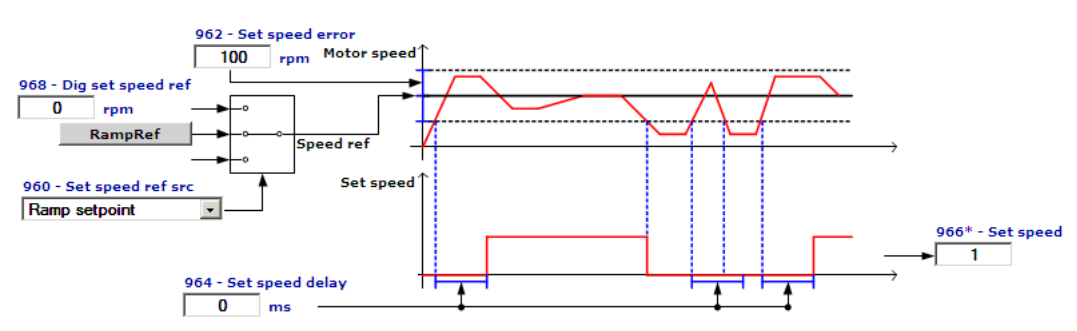

9 Control Requested / No Control Requested

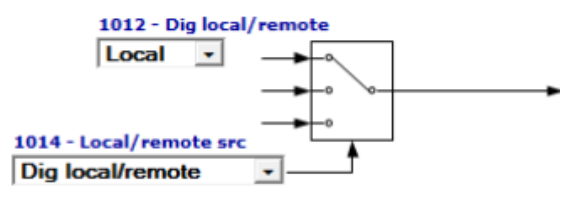

10 f Or n Reached Or Exceeded / f Or n Not Reached "Speed threshold 1-2" di ADV200

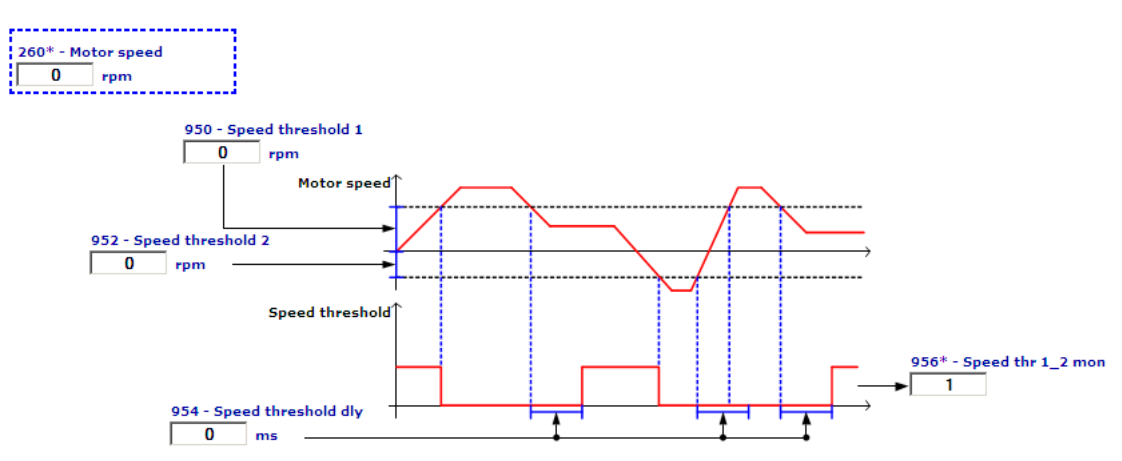

11 12 13 14-15 Not Used

### **Bit di stato "Pulses Enabled/Disabled"**

PNU 924 non è supportato. "P.E." bit non disponibile

#### NSOLL\_A Setpoint

"Ramp ref 1" di ADV200. Il tipo di dati è N2.

Valore normalizzato lineare. 0% corrisponde a 0 (0x0), 100% corrisponde a 2<sup>14</sup> (0x4000). 100% del setpoint è P.680 "Full scale speed" di ADV200.

### NIST\_A Actual value

P.260 "Velocità motore" di ADV200. Il tipo di dati è N2.

Valore normalizzato lineare. 0% corrisponde a 0 (0x0), 100% corrisponde a 214 (0x4000). 100% del valore effettivo è P.680 "Full scale speed" di ADV200.

### *5.2.2. Diagramma degli stati*

I diagrammi degli stati sono definiti per le modalità operative.

Al fine di semplificare il diagramma, gli stati, comuni a tutte le modalità operative, sono combinati in uno stato generale. Questo diagramma degli stati corrisponde al blocco funzionale "macchina a stati" nel diagramma a blocchi generale del Drive Object

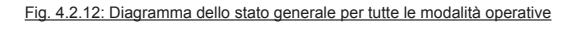

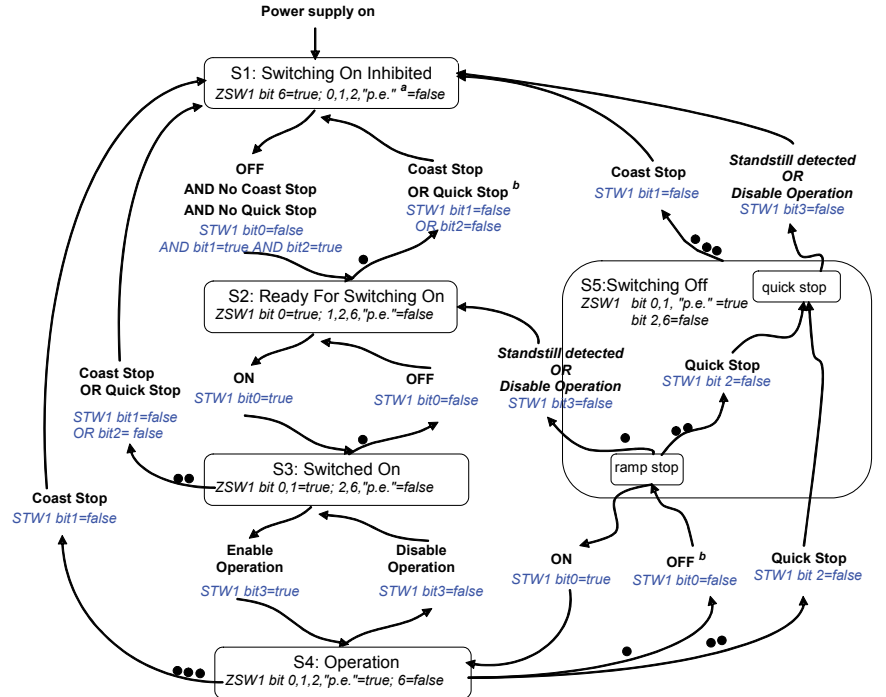

NOTE 1 STW1 bit  $x,y = 0$ uesti bit della word di controllo saranno impostate dal controllo.

NOTE 2 ZSW1 bit  $x,y = 0$ uesta word di stato indica lo stato effettivo.

NOTE 3 l'arresto rilevato è il risultato interno di un'operazione di arresto.

**a** Abbr.:"p.e." = "Pulses enabled" (Impulsi abilitati)

**b** La condizione interna "fault with ramp stop" attiva anche questa transizione.

#### **Informazioni sul diagramma dello stato generale:**

- Da numerosi stati sono possibile numerose transizioni. Al fine di ottenere un comportamento standard del dispositivo, le transizioni sono specificate con le priorità assegnate nei diagrammi di stato particolare.
- Nel diagramma dello stato generale le condizioni interne del drive non sono indicate. II segnali interni possono influenzare le transazioni.

Tutte le transazioni in questa macchina a stati generale possono essere iniziate soltanto da un controller, se ha la priorità del controllo. Le seguenti condizioni devono essere soddisfatte per dare al controller la priorità del controllo:

- L'interfaccia PROFINET tra questo controller e il DO ha la priorità del controllo
- ZSW1 Bit 9 è impostato dal DO
- STW1 Bit 10 è impostato dal controller

Le condizioni interne del drive o la priorità del controllo di un'altra interfaccia possono causare transizioni indipendentemente da questo controller.

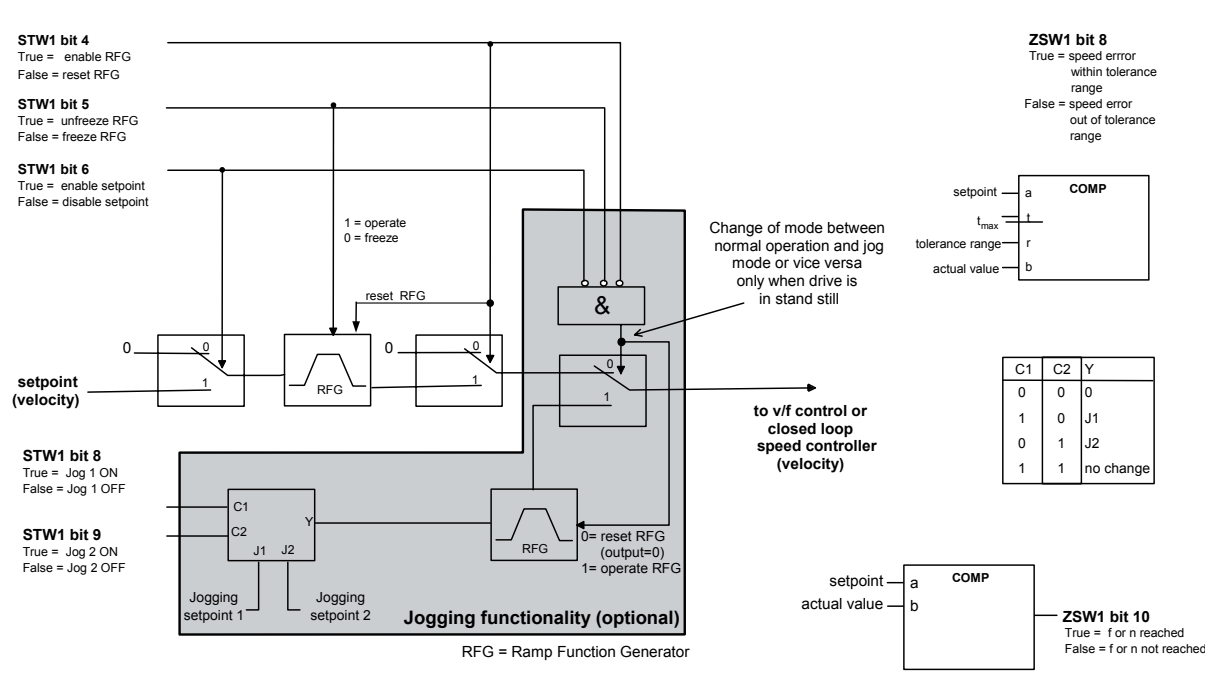

#### Fig. 5.2.1: Canale del setpoint della velocità da utilizzare nelle "Application Class 1 e 4"

La seguente tabella mostra una sequenza di comandi inviati dal Controller e stati letti dal drive, per mettere in marcia il motore secondo la macchina a stati alla pagina precedente. Ogni riga rappresenta una transizione comandata dal controller, oppure uno stato raggiunto dal drive.

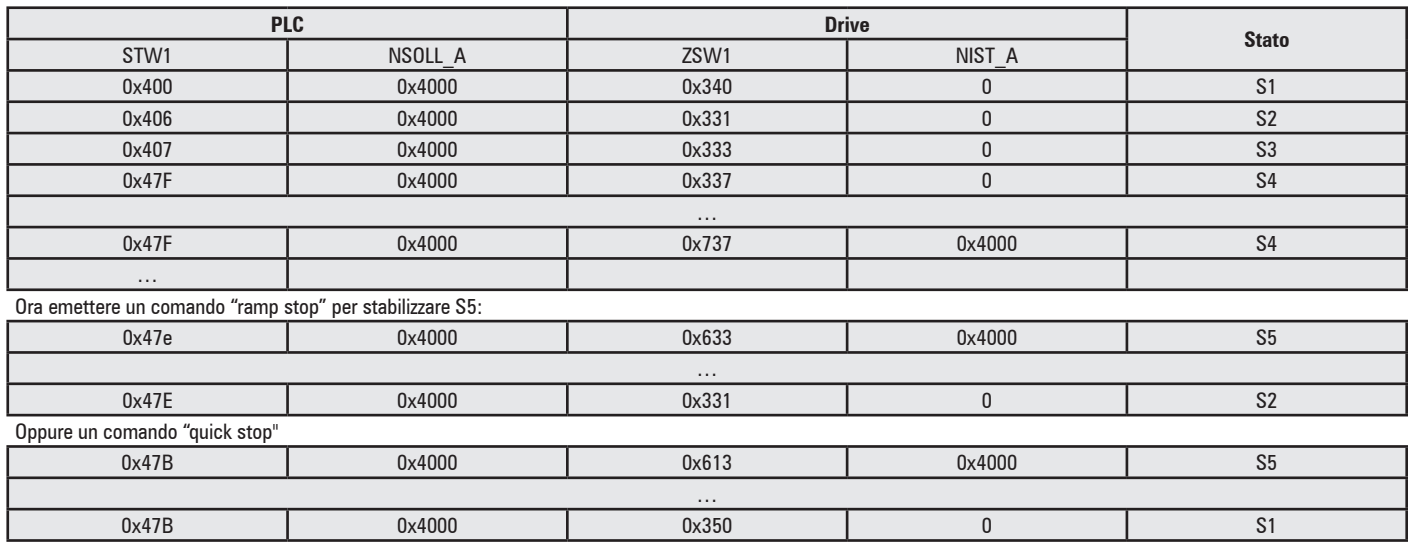

#### *5.2.3. Funzionalità di jog nella modalità di controllo della velocità*

Il prerequisito per la modalità jog è che il drive sia già commutato nel "funzionamento" dello stato S4. La commutazione della modalità tra il

funzionamento regolare e la modalità jog (il drive segue i setpoint di jog selezionati) è possibile soltanto quando il drive è fermo. Per entrare nella modalità jog (drive influisce sui jog bit (STW1, bit 8 e 9) il canale standard setpoint sarà completamente disattivato. Uscire dalla modalità jog e tornare al funzionamento regolare richiede innanzi tutto che il drive si fermi nella modalità jog (STW1, Bit 8, 9 ==0). STW1 bis 4, 5, 6 non ha bisogno di forzare il drive ad uscire dalla modalità jog, se il drive non è già fermo. Se nella modalità jog il setpoint della velocità è attivato da "jogging setpoint 1" (STW1 bit 8=1) e in seguito è attivato anche "jogging setpoint 2" (STW1 bit 9=1), allora il drive mantiene ancora il precedente valore di setpoint "joggingsetpoint 1". Se sono attivati entrambi i bit jog contemporaneamente, allora il valore jog setpoint è zero.

Jog Setpoint 1 è "Jog +", valore positivo di Jog Ramp, Jog Setpoint 2 è "Jog -".

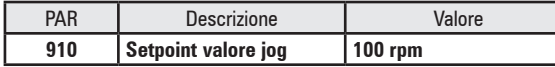

Sequenza per attivare la marcia secondo JogSetPoint1 e JogSetpoint2:

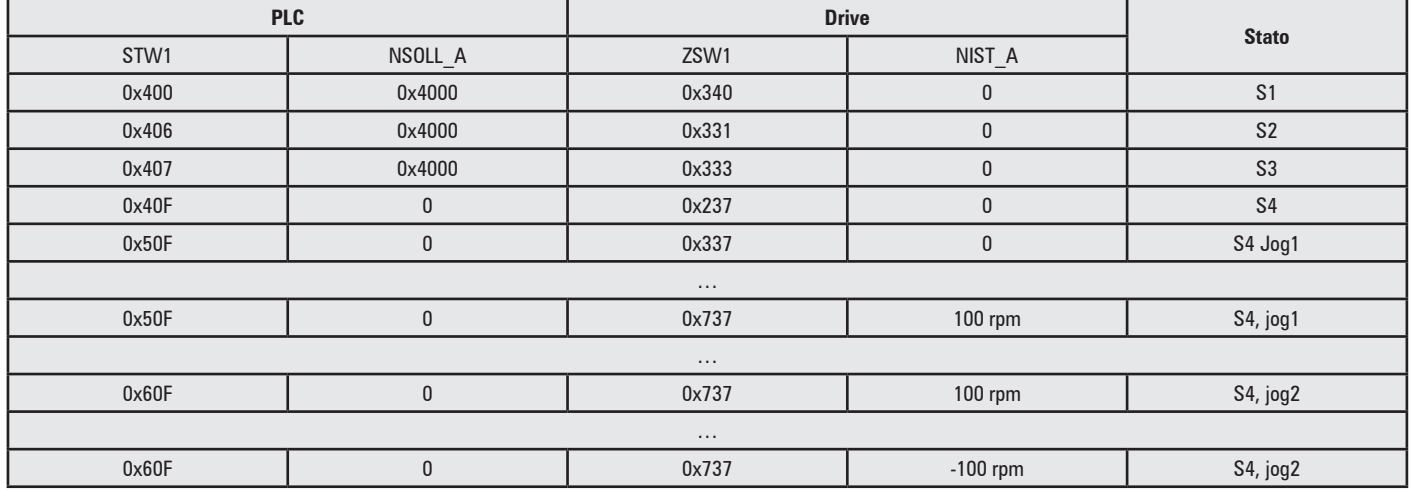

# *5.2.4. DO IO Data*

I setpoint rispetto all'asse e anche i valori effettivi dall'asse sono trasferiti come dati DO IO. I dati DO IO sono trasferiti utilizzando il servizio di "Cyclic data exchange". La rappresentazione dei dati è nel formato big-endian. I singoli setpoint / valori effettivi sono inclusi nei dati DO IO dell'asse, per interoperabilità e intercambiabilità dei Controller e "Drive Objects" PROFIdrive.

L'assegnazione di dati IO nel telegramma di dati non è disponibile nei parametri del profilo.

I segnali sono assegnati impostando i parametri del drive nei menu "BUS CAMPO M->S" e "BUS CAMPO S->M".

**PNU922: "Telegram selection**" P922 è di sola lettura. Il valore non può essere impostato ed è sempre uguale a:

- 1 = "Standard telegram 1": interfaccia n set , 16 bit
- P915 e P916 P923 non sono disponibili.

# <span id="page-34-0"></span>**5.3. "Acyclic data exchange"**

In confronto alla comunicazione ciclica, i dati sono scambiati aciclicamente solo se necessario. Tramite la comunicazione aciclica si trasferiscono i dati per i quali il tempo non è un fattore essenziale, per esempio il download dei dati dei parametri. Il servizio "Acyclic data exchange" è assegnato al "Controller - P-Device" e alla relazione "Supervisor - P-Device". Un canale "Acyclic data exchange" è correlato alle terminazioni del Communication Object.

# *5.3.1. Modello "Base Mode Parameter Access"*

Un parametro rappresenta una memoria di informazioni costituita dai seguenti elementi:

- Valore del parametro (PWE) lnclude le informazioni variabili
- Descrizione del parametro (PBE) Specifica un parametro
- Testo L'accesso al testo non è supportato

A ciascun parametro è assegnato un numero di parametro. Il numero della serie di parametri è specificato come numero decimale 1-65535. Il parametro 0 non è ammesso. I parametri specifici del profilo sono specificati o riservati per gli intervalli dei decimali 900-999 e dei decimali 60000-65535 (si veda la sezione 6.4).

I parametri "Device specific" rientrano nell'intervallo 1000..59999: questo intervallo è usato per definire come PNU tutti i parametri di ADV200, rappresentati come segue: Numero PNU = Numero del parametro di ADV200 + 8192

### *5.3.2. Valore del parametro*

Il valore del parametro contiene una singola variabile (variabile semplice) oppure numerose variabili di informazioni simili (array). Un array è costituito da n elementi dello stesso tipo di dati che possono essere indirizzati singolarmente classificandoli con sottoindici da 0 a n-1. I parametri del produttore (corrispondenti ai parametri del drive di AD200) sono sempre singoli (variabili semplici). L'accesso all'array è disponibile solo per PNU 947 e 980.

### *5.3.3. Descrizione dei parametri*

La descrizione dei parametri comprende informazioni rilevanti sul rispettivo parametro.

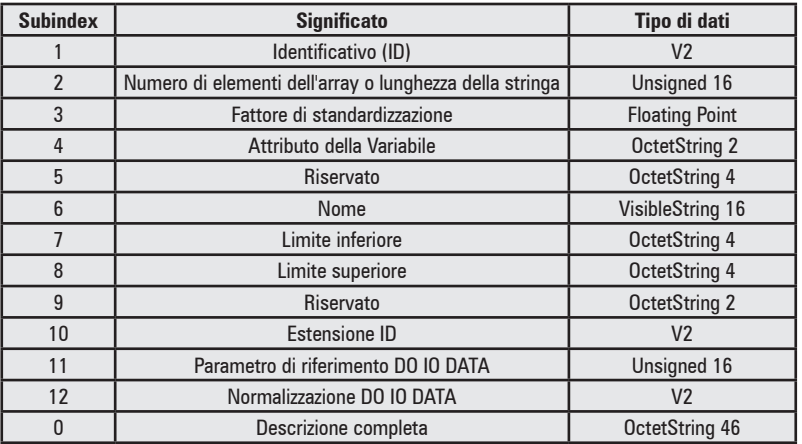

#### *5.3.4. Testo del parametro*

• Testo L'accesso al testo non è supportato

#### *5.3.5. Parametri globali e locali*

La "Drive Unit" è costituita dal drive stesso e da un "Drive Objects" (DO), gli assi del drive sono correlati ad un "Axis type DO". Tutti i parametri riguardano il dispositivo completo.

# *5.3.6. "Base Mode Parameter Access"*

Il "Base Mode Parameter Access" definisce le richieste e le risposte trasmesse aciclicamente utilizzando il meccanismo "Acyclic data exchange" del sistema di comunicazione.

### *5.3.7. Flusso di dati per "Base Mode Parameter Access"*

Fig. 5.3.1: Flusso di dati per "Base Mode Parameter Access"

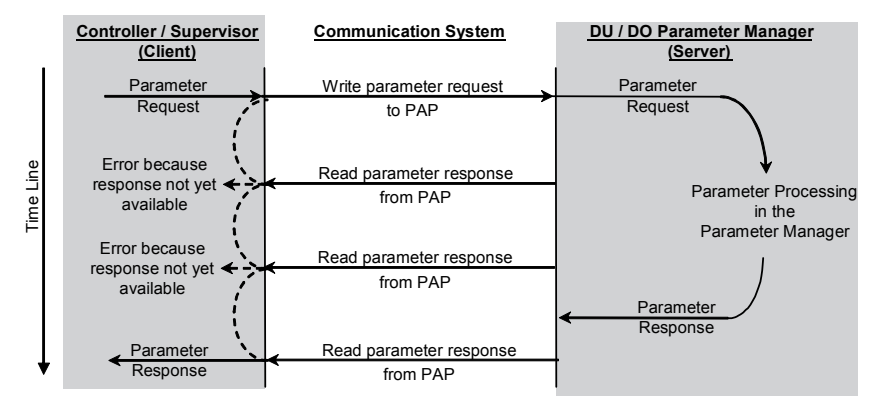

### *5.3.8. Caratteristiche generali*

- Indirizzo di 16 bit ciascuno per il numero di parametro e per il sotto indice.
- Trasmissione di array completi o di parti degli stessi oppure l'intera descrizione del parametro.
- Trasmissione di parametri differenti in un accesso (richieste multiparametro).
- Si processa solo una richiesta di parametro alla volta (nessuna pipeline).
- La richiesta di parametro / risposta parametro verrà inserita in un blocco dati (impostazione predefinita: 240 byte.) Le richieste/risposte non sono suddivise in diversi blocchi dati. La lunghezza massima dei blocchi dati può essere inferiore ai 240 byte a seconda delle caratteristiche della periferica o della configurazione del bus.
- Non saranno trasmessi messaggi spontanei.
- Nell'accesso simultaneo ottimizzato a diversi parametri (per esempio i contenuti delle schermate di interfaccia operatore), le richieste "multi-parametro" sono definite.
- Non ci sono richieste di parametro cicliche.
- Dopo la regolazione preparatoria, i parametri specifici del profilo sono leggibili in ogni stato.

#### *5.3.9. Modalità di indirizzamento DO*

• "Base Mode Parameter Access" – Locale: In questa modalità di indirizzamento sono accessibili solo i parametri locali del DO a cui è correlato il CO, a cui è associato il punto di accesso dei parametri. È possibile anche l'accesso a tutti i parametri globali. Il DO-ID nell'intestazione della richiesta di parametro è "don't care".

#### *5.3.10. Richieste di parametri e risposte parametri*

Fig. 5.3.2: Il flusso di dati per richiesta e risposta di "Base Mode Parameter Access"

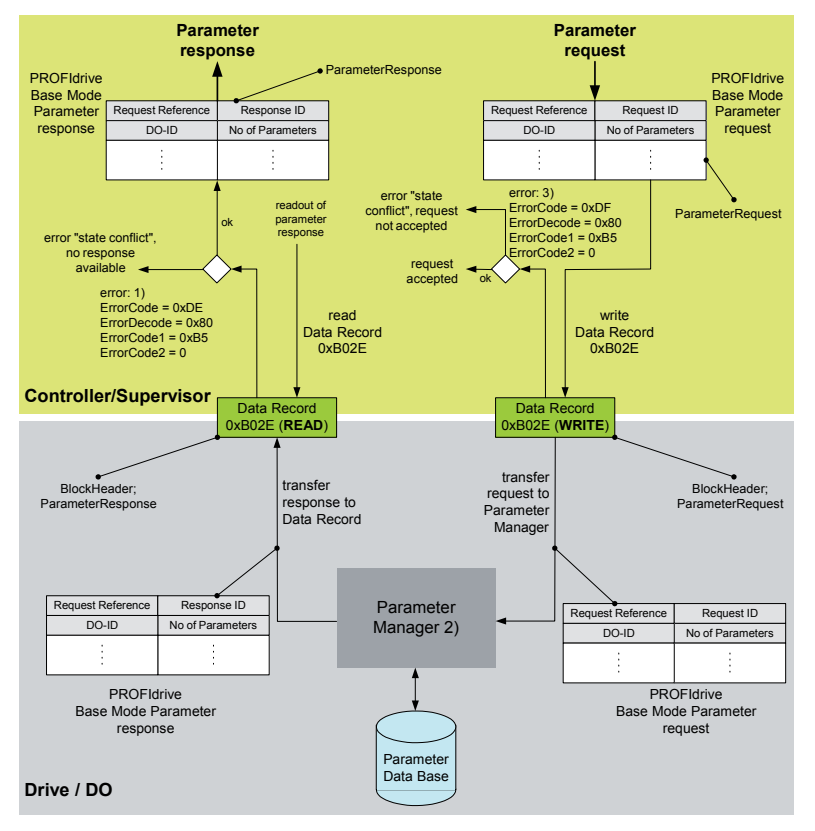

La richiesta di parametri è costituita da tre segmenti:

**Request header (Intestazione richiesta):** ID per la richiesta e numero di parametri a cui si accede. Drive multiasse e modulari, indirizzamento di un DO.

Parameter address (Indirizzo del parametro): Indirizzamento di un parametro. Se si accede a numerosi parametri, in corrispondenza sono presenti molti indirizzi. L'indirizzo del parametro compare solo nella richiesta, non nella risposta.

Nel parametro indirizzato è presente un segmento per i valori del parametro. In base all'ID della richiesta, i valori dei parametri compaiono solo nella richiesta o nella risposta.

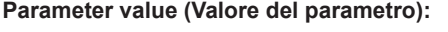

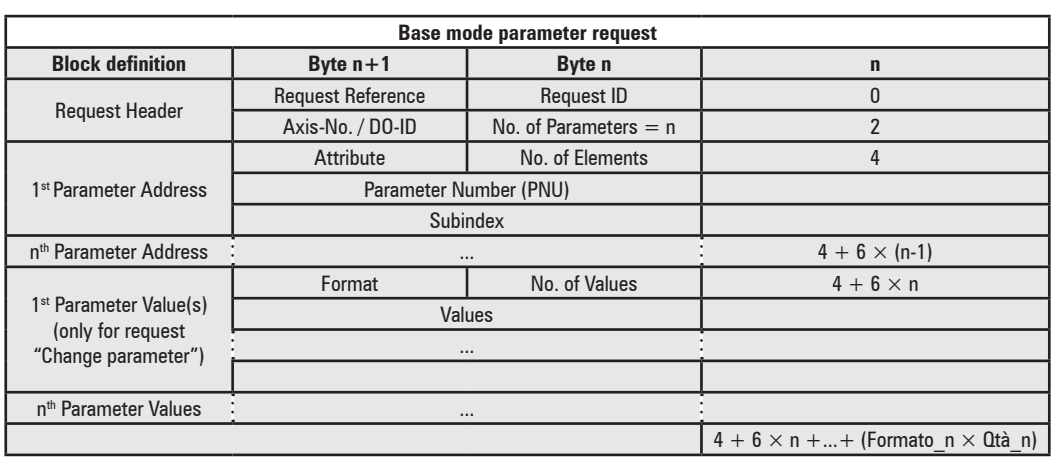

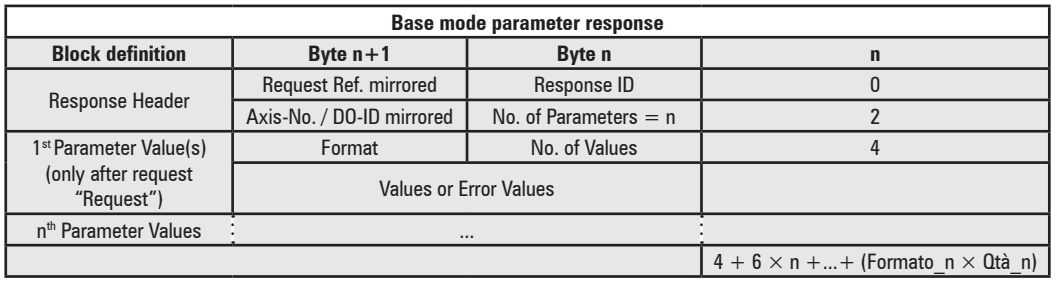

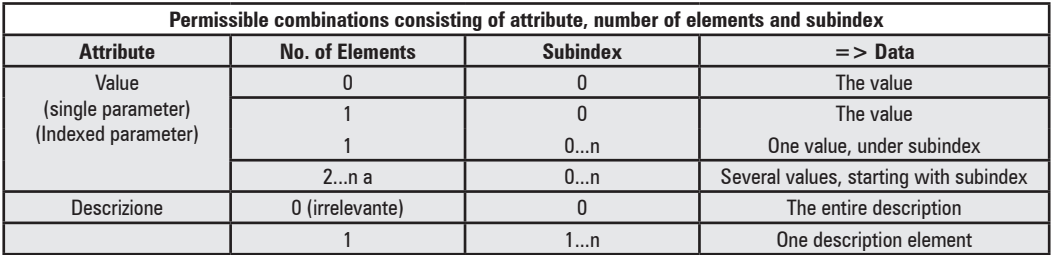

# *5.3.11. Coding*

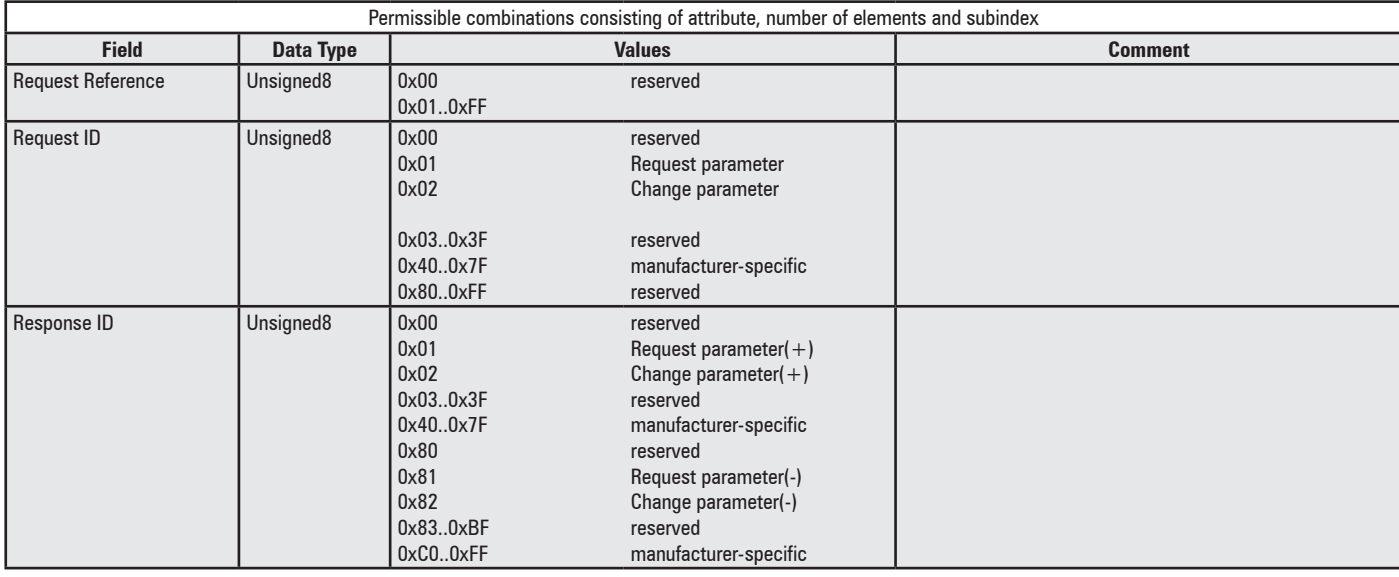

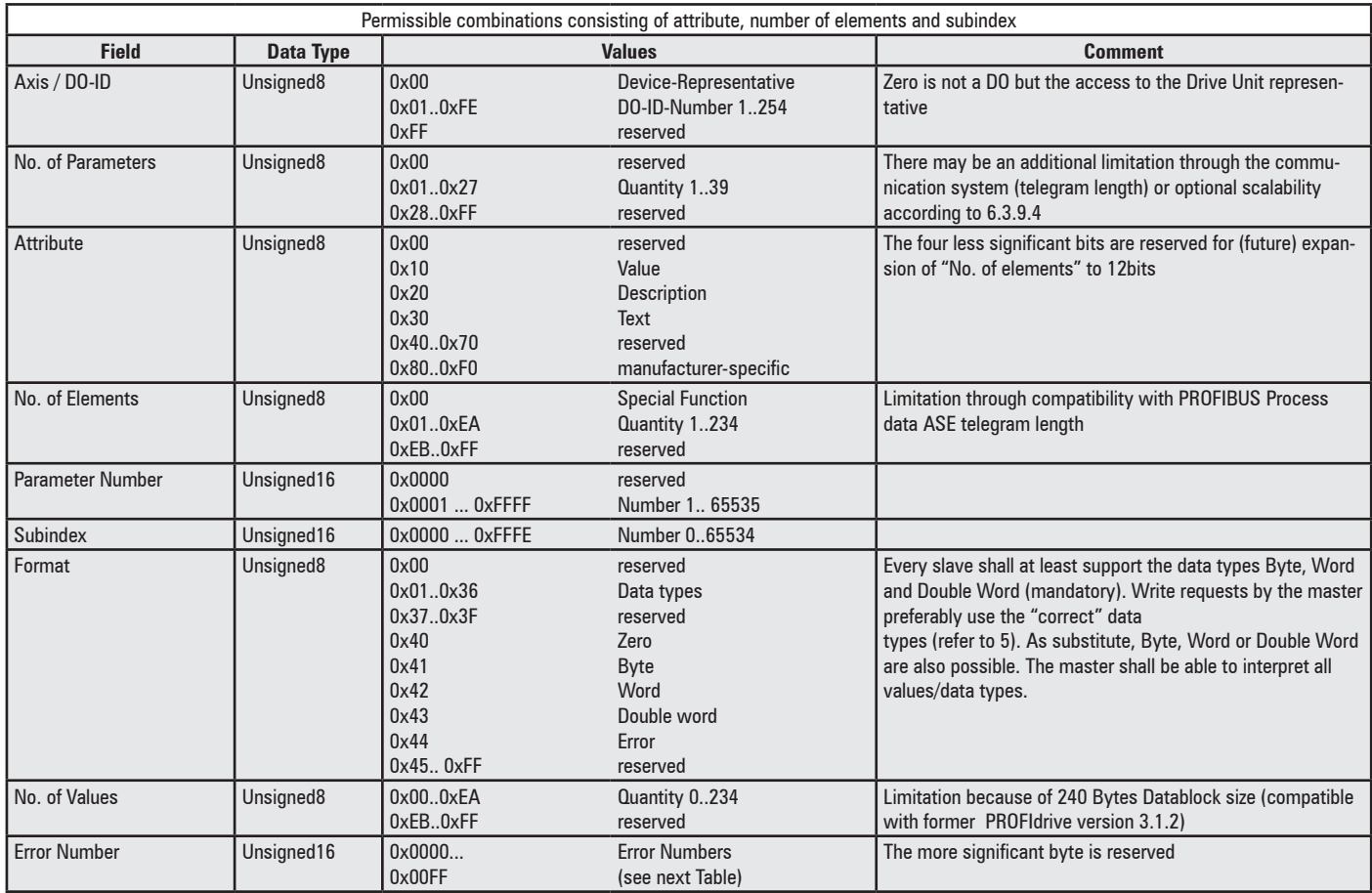

The device shall output an error, if reserved values are accessed.

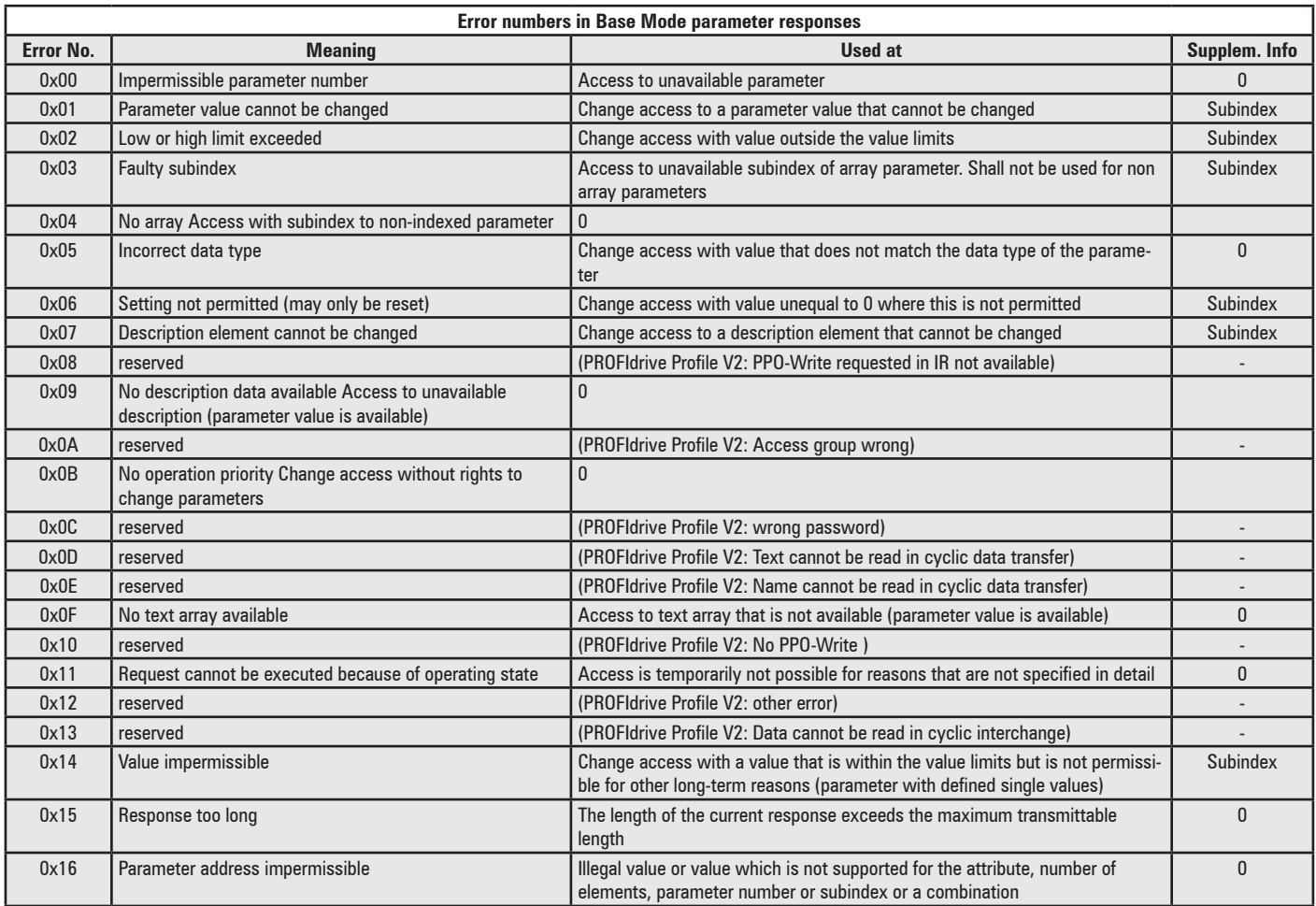

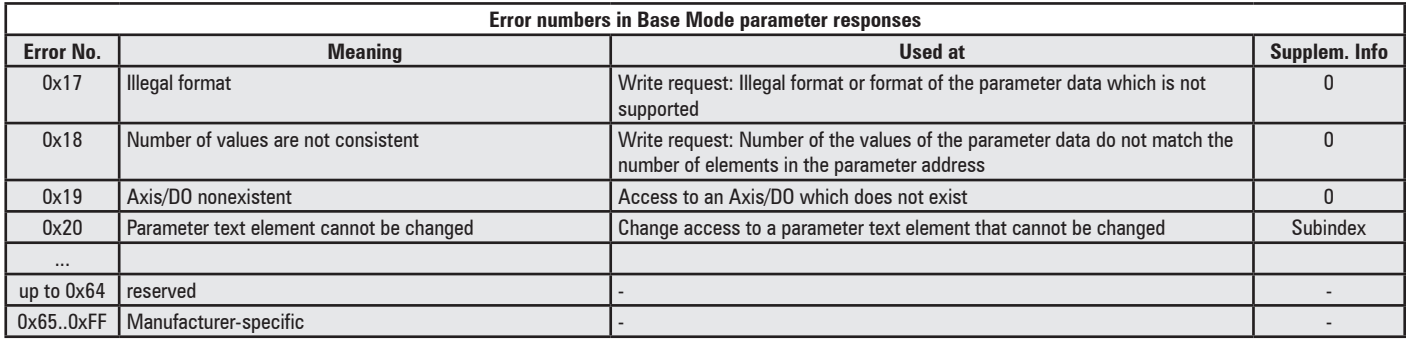

# <span id="page-39-0"></span>**5.4. "Alarm Mechanism"**

Con il servizio "Alarm Mechanism", le informazioni degli allarmi e le situazioni di eccezione sono segnalate al dispositivo di controllo in tempo reale. Il servizio funziona in base alla domanda per mantenere aggiornata l'immagine di stato di eccezione del Functional Object nel Controller. Grazie a questo servizio il controller è in grado di rispondere ad un evento che si verifica nel drive nel modo più rapido possibile senza richiedere le informazioni di stato del drive in modo permanente. Il servizio "Alarm Mechanism" è assegnato alla relazione "Controller - P-Device".

# *5.4.1. "Warning mechanism"*

Gli avvisi non sono disponibili, tutte le informazioni diagnostiche sono riferite tramite l'"Alarm Mechanism" e il buffer degli errori.

# *5.4.2. "Fault buffer mechanism"*

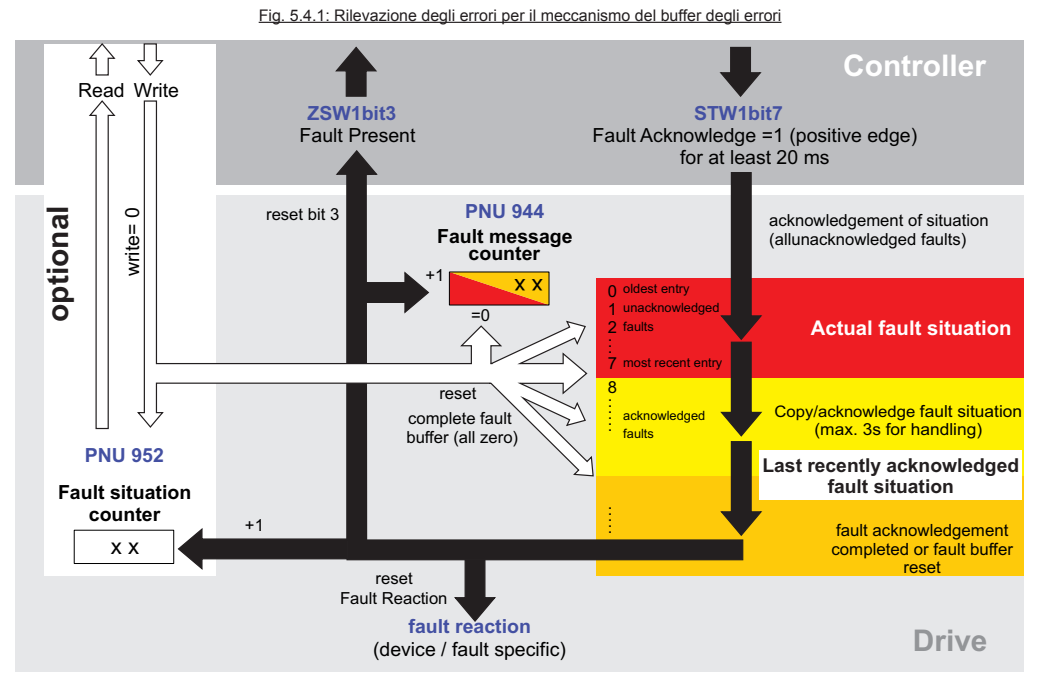

Una situazione d'errore, che può essere associata ad uno o più messaggi d'errore (cambiamenti dello stato di eccezione), genera una reazione d'errore specifica del dispositivo. Ad esempio può determinare lo spegnimento del convertitore di potenza. Una situazione di errore non riconosciuta è indicata anche da ZSW1, bit3 (presenza errore). Il meccanismo del buffer degli errori definisce un sistema di rintracciamento degli errori per memorizzare i messaggi d'errore. Questo sistema di rintracciamento degli errori è costituito dal buffer degli errori (che è costituito almeno dall'elenco "Fault Number" e dal Contatore dei messaggi d'errore). Il buffer degli errori contiene i messaggi d'errore che sono stati generati durante la situazione d'errore, il "Fault Number" contiene le spiegazioni e le assegnazioni dei diversi messaggi d'errore definiti nella periferica.

Gli allarmi generati dal drive sono riportati con l'"Alarm Mechanism" Profidrive. Ogni volta che si genera un allarme, viene memorizzato un codice d'errore in PNU 947 "Fault buffer" e viene incrementato PNU 944 "Fault message counter". I codici di errore corrispondono ai numeri degli allarmi di ADV200 (si veda il manuale del drive per i dettagli in merito).

I primi 8 elementi in PNU 947 "Fault number" definiscono la "Fault situation". Se vengono generati più di 8 allarmi senza eliminare tale situazione, gli allarmi più vecchi vengono sovrascritti la "Fault situation" contiene solo fino a 8 codici d'errore.

Quando la STW1 bit 7 "Fault acknowledge" ha un segno positivo, la "Fault situation" avanza fino agli 8 elementi successivi e l'attuale situazione viene cancellata, Il "Fault number" array può memorizzare fino a 8 situazioni.

L'inserimento di uno 0 in PNU 952 "Fault situation counter" cancella l'intero "Fault number" array.

L'array e i contatori sono azzerati riavviando il drive.

# <span id="page-40-0"></span>**6. Protocolli - Segnalazione DCP**

Il protocollo DCP è supportato. Per segnalare DCP, la retroilluminazione del tastierino lampeggia in conformità ai segnali DCP.

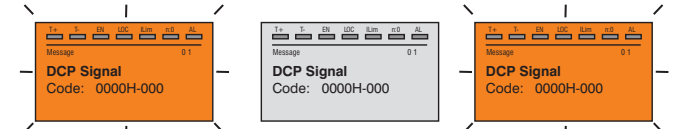

Quando la segnalazione è stata completata, la funzionalità del tastierino ritorna al funzionamento normale (controllata da P.576 "Illuminaz display").

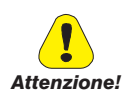

**È molto importante utilizzare Profinet solo con un tastierino con versione software 0.09 o superiore, le versioni precedenti non sono supportate e non saranno in grado di segnalare DCP correttamente.** 

Per controllare la versione software del tastierino, collegarlo (o accendere il drive) premendo il pulsante E, quindi verificare la stringa "FW VERSION 009.B" o superiore. Se la stringa è "FW VERSION 008.B" o precedente, contattare l'assistenza tecnica Gefran per sostituire il tastierino.

Per riportare il tastierino nel funzionamento normale, rimuovere il coperchio e reinserirlo (non premere il pulsante E).

Oltre alla retroilluminazione del tastierino, si utilizza il LED "LINK" giallo della porta A (J1) per la segnalazione DCP. Notare che questo LED è visibile solo quando è stato rimosso il coperchio anteriore di ADV200, mentre il tastierino è sempre visibile.

# <span id="page-41-0"></span>**7. Risoluzione dei problemi**

Se il drive rileva un problema con la comunicazione Profinet, può generare l'allarme "Guasto opz Bus", che indica la presenza di una condizione d'errore.

L'allarme "Guasto opz Bus" può essere generato per una serie di ragioni:

- Allarme di configurazione. Questo allarme compare all'avvio del drive (premere **Esc** per continuare: comunque, la comunicazione Profinet non sarà disponibile).

Indica un problema irrecuperabile nella configurazione del drive o della scheda EXP-ETH-PN-ADV200. Verificare le impostazioni nei menu "Fieldbus", "BUS CAMPO M->S" e "BUS CAMPO S->M". Il sottocodice dell'allarme indica la causa del problema.

- Allarme Hardware. Questo allarme indica un problema irrecuperabile sulla scheda EXP-ETH-PN-ADV200, che si è verificato dopo l'avvio e durante il normale funzionamento. Se il problema persiste, sostituire la scheda.
- Allarme perdita bus, sottocodice = 0. Questo indica la perdita di comunicazione (passaggio da Run ad Off) quando il drive è abilitato, o P.4012 "Modo alm bus campo" = 1. Lo scambio dei dati deve essere attivo (P.4014 "Stato bus di campo" = Operativo) quando il drive è abilitato.

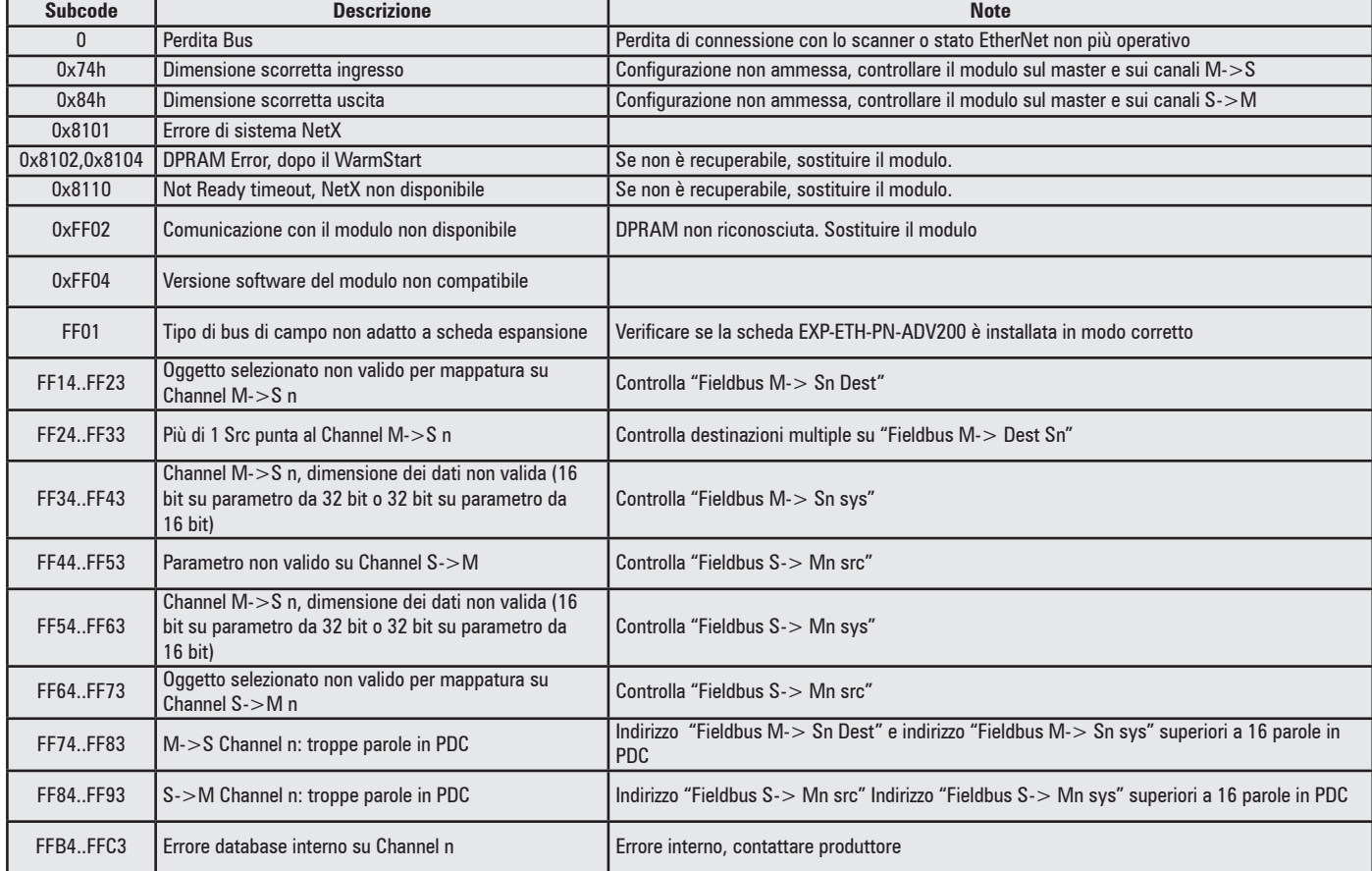

P.4670 "Azione opzione bus" può essere utilizzato per configurare il funzionamento del drive per la perdita dello stato di comunicazione.

L'impostazione predefinita è "Disabilita", la quale indica che il drive deve essere disabilitato. Questo parametro può anche essere impostato su "Avvisa", nel qual caso il drive può continuare a funzionare, ma viene visualizzato un messaggio d'errore. Per ulteriori dettagli consultare il manuale del drive. Con Gf\_eXpress è possibile ottenere una descrizione delle cause dell'allarme "Guasto opz Bus", aprendo la relativa pagina HTML secondo le modalità indicate nella figura seguente:

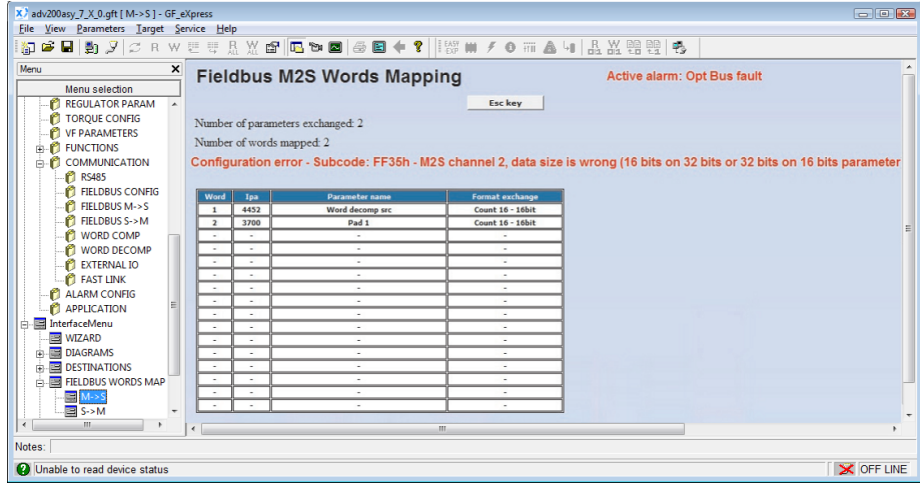

# <span id="page-42-0"></span>**8. Certificazione Profinet**

L'interfaccia Profinet per ADV200 ha superato con successo le prove di certificazione con i seguenti campi di applicazione:

- PNIO\_Version : V2.2
- Conformità alla Classe A/B
- Certificato N° Z10808

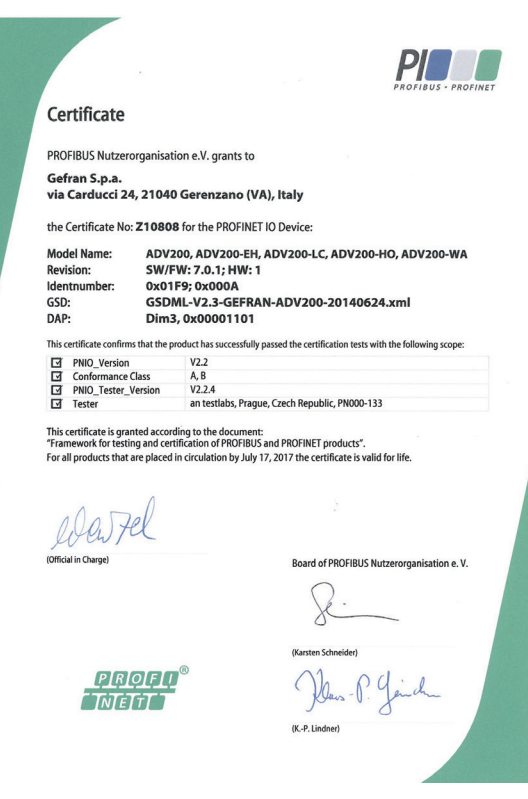

L'interfaccia Profinet per ADV200 ha superato con successo le prove di certificazione per Profidrive:

- "Application Class 1 'Speed Control'
- Certificato N° Z30042

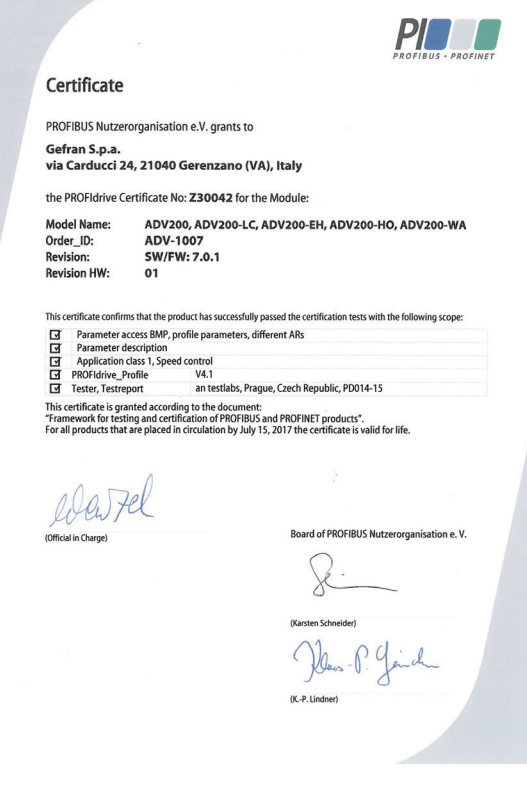

# <span id="page-43-0"></span>**9. Glossario**

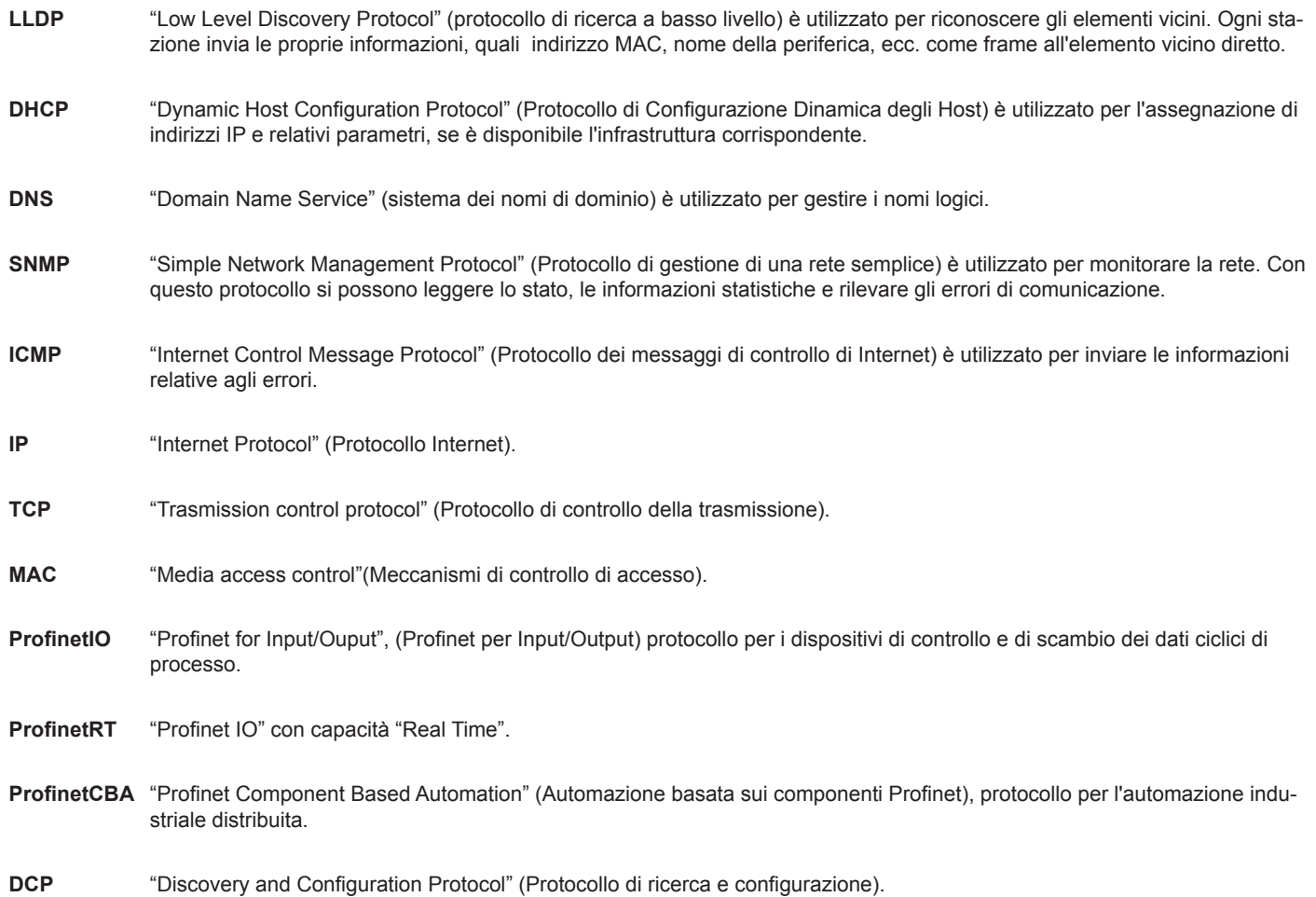

#### **GEFRAN DEUTSCHLAND GMBH**

Philipp-Reis-Straße 9a D-63500 Seligenstadt Ph. +49 (0) 61828090 Fax +49 (0) 6182809222 vertrieb@gefran.de

#### **SIEI AREG - GERMANY**

Gottlieb-Daimler Strasse 17/3 D-74385 - Pleidelsheim Ph. +49 (0) 7144 897360 Fax +49 (0) 7144 8973697 info@sieiareg.de

#### **SENSORMATE AG**

Steigweg 8, CH-8355 Aadorf, Switzerland Ph. +41(0)52-2421818 Fax +41(0)52-3661884 http://www.sensormate.ch

#### **GEFRAN FRANCE SA**

PARC TECHNOLAND Bâtiment K - ZI Champ Dolin 3 Allée des Abruzzes 69800 Saint-Priest Ph. +33 (0) 478770300 Fax +33 (0) 478770320 commercial@gefran.fr

#### **GEFRAN BENELUX NV**

ENA 23 Zone 3, nr. 3910 Lammerdries-Zuid 14A B-2250 OLEN Ph. +32 (0) 14248181 Fax +32 (0) 14248180 info@gefran.be

#### **GEFRAN UK LTD**

Clarendon Court Winwick Quay Warrington WA2 8QP Ph. +44 (0) 8452 604555 Fax +44 (0) 8452 604556 sales@gefran.co.uk

# **GEFRAN MIDDLE EAST ELEKTRIK VE ELEKTRONIK SAN. VE TIC. LTD. STI**

Yesilkoy Mah. Ataturk Cad. No: 12/1 B1 Blok K:12 D: 389 Bakirkoy /Istanbul TURKIYE Ph. +90212 465 91 21 Fax +90212 465 91 22

#### **GEFRAN SIEI**

Drives Technology Co., Ltd No. 1285, Beihe Road, Jiading District, Shanghai, China 201807 Ph. +86 21 69169898 Fax +86 21 69169333 info@gefran.com.cn

#### **GEFRAN SIEI - ASIA**

31 Ubi Road 1 #02-07, Aztech Building, Singapore 408694 Ph. +65 6 8418300 Fax +65 6 7428300 info@gefran.com.sg

#### **GEFRAN INDIA**

Survey No. 191/A/1, Chinchwad Station Road, Chinchwad, Pune-411033, Maharashtra Ph. +91 20 6614 6500 Fax +91 20 6614 6501 gefran.india@gefran.in

#### **GEFRAN INC.**

8 Lowell Avenue WINCHESTER - MA 01890 Toll Free 1-888-888-4474 Fax +1 (781) 7291468 info.us@gefran.com

# **GEFRAN BRASIL**

**ELETROELETRÔNICA** Avenida Dr. Altino Arantes, 377 Vila Clementino 04042-032 SÂO PAULO - SP Ph. +55 (0) 1155851133 Fax +55 (0) 1132974012 comercial@gefran.com.br

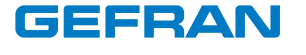

#### **GEFRAN S.p.A.**

Via Sebina 74 25050 Provaglio d'Iseo (BS) ITALY Ph. +39 030 98881 Fax +39 030 9839063 info@gefran.com www.gefran.com

#### **Drive & Motion Control Unit**

Via Carducci 24 21040 Gerenzano [VA] ITALY Ph. +39 02 967601 Fax +39 02 9682653 infomotion@gefran.com

**Technical Assistance:**  technohelp@gefran.com

**Customer Service:**  motioncustomer@gefran.com Ph. +39 02 96760500 Fax +39 02 96760278

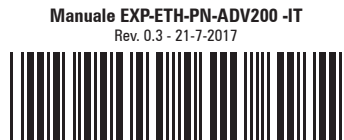

1S5L30